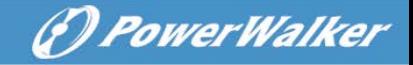

## **Online USV**

# PowerWalker VFI 10000TCP 3/1 PowerWalker VFI 10000TP 3/1 PowerWalker VFI 20000TP 3/1

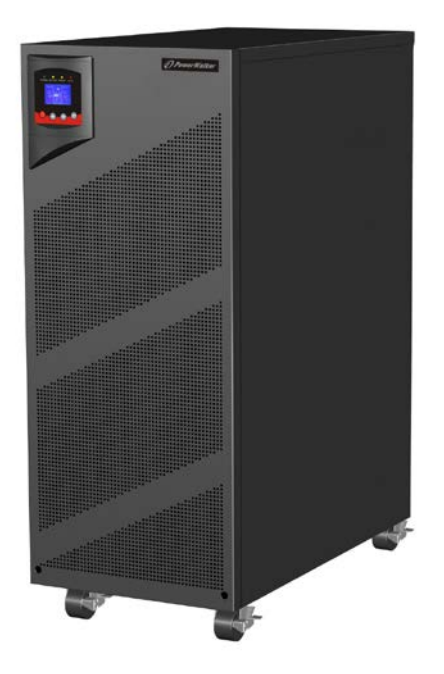

**Bedienungsanleitung (DE)**

**Unterbrechungsfreies Stromversorgungssystem**

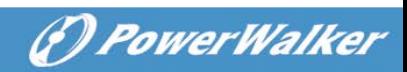

## Inhaltsverzeichnis:

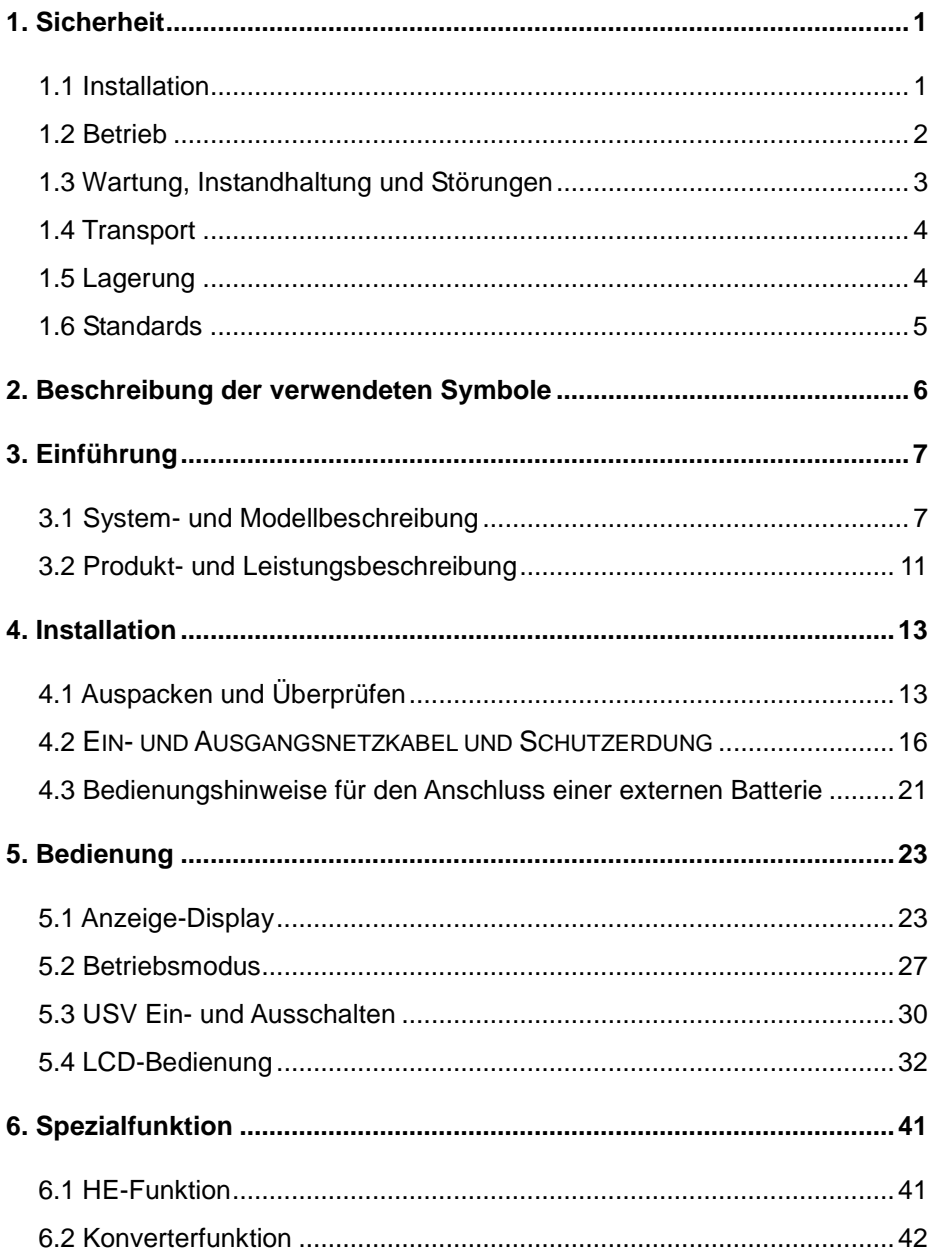

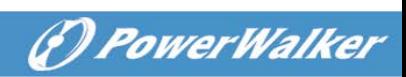

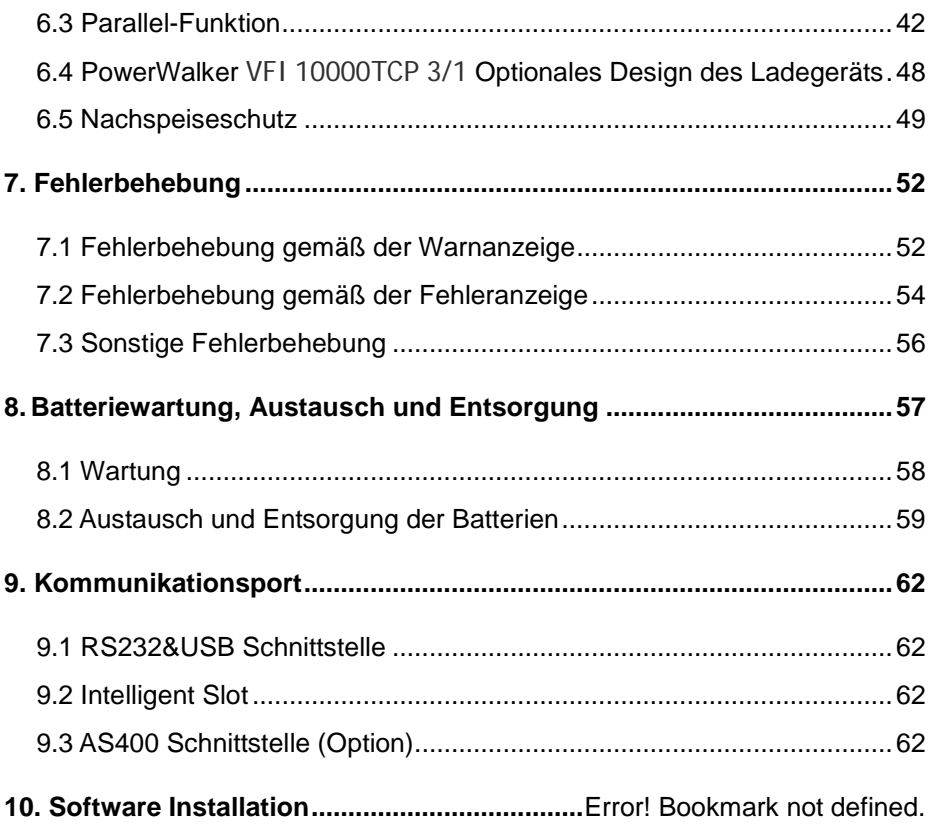

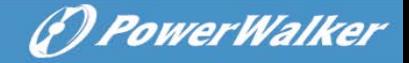

## <span id="page-3-0"></span>**1. Sicherheit**

Bitte lesen Sie die folgenden Sicherheitshinweise und die Bedienungsanleitung vor der Installation und Erstbenutzung aufmerksam durch!

### <span id="page-3-1"></span>**1.1 Installation**

- ★ Wenn das USV-System aus einer kalten Umgebung in den Betriebsraum gebracht wird, kann eine Kondensation auftreten. Das USV-System muss vor der Inbetriebnahme absolut trocken sein. Betreiben Sie das Gerät erst nach einer Akklimatisierungszeit von mindestens 2 Std.
- ★ Betreiben Sie das Gerät nicht in der Nähe von Wasser oder in einer feuchten Umgebung.
- ★ Stellen Sie das USV-System nicht in der Nähe von Wärmequellen auf oder setzen Sie es nicht direkter Sonneneinstrahlung aus.
- ★ Halten Sie die Ventilationsöffnungen des USV-Gehäuses frei.
- ★ Schließen Sie keine Geräte an die Ausgang-Buchse oder Klemmen an, die Die USV überlasten (z.B. Laserdrucker etc.).
- ★ Platzieren Sie das Kabel so, dass niemand darauf treten oder darüber stolpern kann.
- ★ Die USV ist mit Erdungsklemmen im Endkonfigurationssystem ausgestattet, mit Potenzialausgleich zur externen USV-Batteriebox.
- ★ Eine integrierte Notvorrichtung welche verhindert, dass die

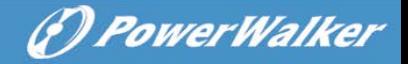

Spannung zu hoch wird, sollte vorgesehen sein.

- ★ Für den Kurzschlussschutz sind bauseits Sicherungen und Lasttrennschalter erforderlich.
- ★ Für den Anschluss von Drei-Phasen-Geräten an ein IT-Netz, sollte eine vierpolige Vorrichtung in der Gehäuseverdrahtung vorgesehen sein, die alle Phasenleiter und Neutralleiter trennt.
- ★ Dies sind permanent angeschlossene Vorrichtungen, die nur von qualifiziertem Fachpersonal installiert werden sollten.
- ★ Vor dem Anschluss des Gerätes an die Stromversorgung, zuerst die Erdung anschließen.

#### <span id="page-4-0"></span>**1.2 Bedienung**

- ★ Das Erdungskabel während des Betriebs nicht von der USV-Anlage abziehen, da sonst die Schutzerdung der USV-Anlage und aller angeschlossenen Verbraucher aufgehoben wird.
- ★ Die Ausgangsklemmen können stromführend sein, auch wenn die USV nicht an die Steckdose bzw. an die Einspeisung der Hausinstallation angeschlossen ist.
- ★ Um die USV völlig abzuschalten, stellen Sie die Eingangsschutzschalter M1/M2/N in die "OFF" Position (für PowerWalker VFI 10000-20000 TP 3/1), die Eingangsschutzschalter R/S/T/N in die "OFF" Position stellen (für PowerWalker VFI 10000TCP 3/1), dann das Netzkabel ziehen.

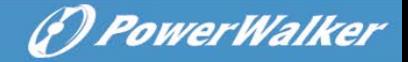

★ Stellen Sie sicher, dass keine Flüssigkeit oder sonstige Fremdkörper in die USV gelangen.

#### <span id="page-5-0"></span>**1.3 Wartung, Instandhaltung und Störungen**

- ★ Das USV-System arbeitet mit gefährlichen Spannungen. Reparaturen sind grundsätzlich nur von qualifiziertem und geschultem Wartungspersonal durchzuführen.
- ★ Achtung Gefahr eines elektrischen Schlags. Selbst nach Trennung vom Stromversorgungsnetz (Gebäudeverkabelung) bleiben Bauteile innerhalb der USV an die Batterien angeschlossen und befinden sich unter gefährlichem Spannungspotential.
- ★ Trennen Sie vor jeder Dienstleistung und/oder Wartung die Batterien. Stellen Sie sicher, dass kein Strom und keine gefährliche Spannung im Kondensator oder BUS-Kondensator vorhanden sind.
- ★ Batterien dürfen nur von qualifiziertem Personal ersetzt werden.
- ★ Achtung Gefahr eines elektrischen Schlags. Der Batteriestromkreis ist nicht von der Eingangsspannung isoliert. Zwischen den Batterieanschlüssen und der Erdung können gefährliche Spannungen auftreten. Stellen Sie vor der Wartung sicher, dass keine Spannung vorhanden ist!
- ★ Batterien können Stromschlag verursachen und weisen hohen Kurzschluss Strom auf. Ergreifen Sie alle unten aufgeführten und alle notwendigen Vorsichtsmaßnahmen, wenn Sie mit den

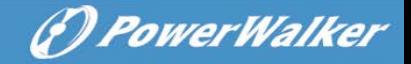

Batterien arbeiten:

- entfernen Sie alle Uhren, Ringe und andere metallischen Objekte.
- verwenden Sie nur Werkzeuge mit isolierten Griffen.
- ★ Beim Austauschen der Batterien dieselbe Anzahl und denselben Batterietyp verwenden.
- ★ Versuchen Sie nicht, Batterien durch Verbrennen zu vernichten. Dies könnte eine Explosion der Batterie verursachen.
- ★ Batterien nicht öffnen oder zerstören. Elektrolyt kann Haut und Augen reizen. Es kann giftig sein.
- ★ Ersetzen Sie die defekte Sicherung durch eine neue mit der gleichen Amperezahl, um eine Brandgefahr zu vermeiden.
- ★ Das USV-System nicht demontieren, mit Ausnahme des qualifizierten Wartungspersonals.

#### <span id="page-6-0"></span>**1.4 Transport**

★ Bitte transportieren Sie das USV-System nur in der Originalverpackung (um es vor Schlägen und Stößen zu schützen).

#### <span id="page-6-1"></span>**1.5 Lagerung**

★ Die USV muss in einem trockenen und gut belüfteten Raum aufbewahrt werden.

# *<i><u>D PowerWalker*</u>

## <span id="page-7-0"></span>**1.6 Standards**

<span id="page-7-1"></span>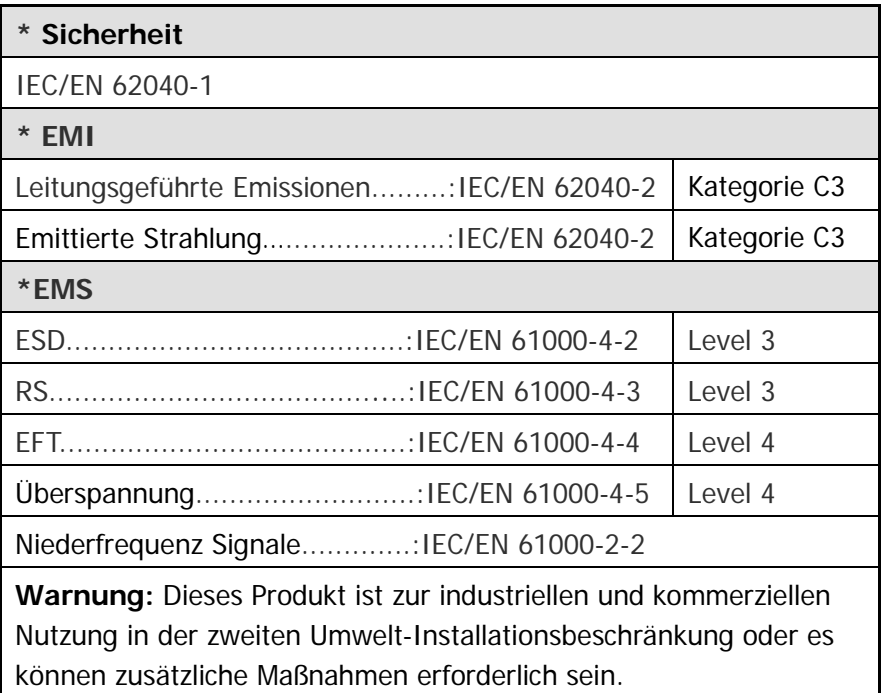

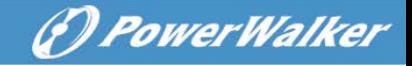

## **2. Beschreibung der verwendeten Symbole**

Einige oder alle der folgenden Symbole können in dieser Bedienungsanleitung verwendet werden. Es ist ratsam, sich mit ihnen vertraut zu machen und ihre Bedeutung zu verstehen:

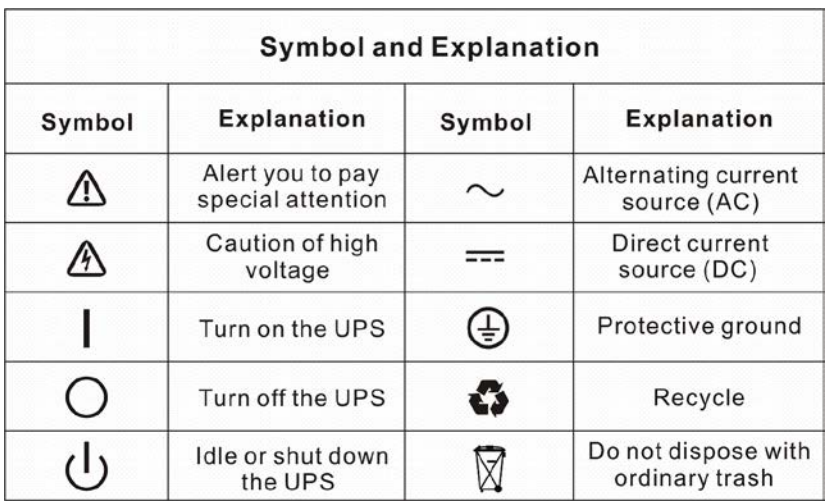

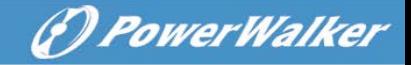

## <span id="page-9-0"></span>**3. Einführung**

#### <span id="page-9-1"></span>**3.1 System- und Modellbeschreibung**

Diese On-Line-Serie ist eine unterbrechungsfreie Stromversorgung mit eingebauter Doppelwandler-Technologie. Sie bietet perfekten Schutz für Computerausrüstung, Rechnergesteuertes Kommunikationssystem.

Das Doppelwandler-Prinzip eliminiert alle Netzstörungen. Ein Gleichrichter konvertiert den Wechselstrom aus der Steckdose in Gleichstrom. Dieser Gleichstrom versorgt den Wechselrichter. Auf Basis dieser DC-Spannung erzeugt der Inverter eine sinusförmige AC-Spannung, die die Last dauerhaft versorgt.

Computer und Peripheriegeräte werden somit vollständig durch die USV versorgt. Im Falle eines Stromausfalls wird der Inverter von wartungsfreien Batterien betrieben.

Diese Bedienungsanleitung deckt die PowerWalker VFI 10000-20000 TP 3/1 Modelle und das PowerWalker VFI 10000TCP 3/1 Modell ab.

Herausragende Leistungsmerkmale der Tower-3-Phasen-USV-Serie sind:

Online-USV mit reiner Sinusausgangsspannung.

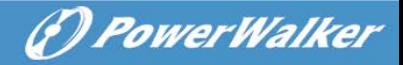

- Echte Online-Doppelwandler-Technologie mit hoher Leistungsdichte, Unabhängigkeit der Netzfrequenz und Generator-Kompatibilität.
- Insgesamt hoher Wirkungsgrad > 93%, Betriebskosteneinsparung.
- Echte Drei-Phasen-Leistungsfaktorkorrektur und hoher Eingangsleistungsfaktor (PF>0.99). Sparen Sie Installationskosten und Rückspeisungsschutz für das vorgeschaltete Netz.
- Hoher Ausgangsleistungsfaktor (0,9), um die Lastart anzupassen.
- Intelligente Batterie-Management-Technologie, die ein erweitertes Batterie-Management verwendet, um die Batterielebensdauer zu erhöhen und die Ladezeit zu optimieren.
- Wählbarer Hocheffizienz-Modus (ECO-Modus) oder CVCF Betriebsmodus.
- Combo-Eingang (einphasig oder dreiphasig) automatische Erkennung
- **Schutz gegen Spannungsrückspeisung**
- Start-on Batterie-Leistungsfähigkeit, um die USV auch ohne Netzstrom zu starten.
- **Standard Kommunikationsmöglichkeiten: eine** RS-232-Schnittstelle, ein USB-Kommunikationsanschluss.
- Optionale Karten-Konnektivität mit erweiterten Kommunikationsmöglichkeiten
- Fernabschaltungskontrolle über den Remote-Power-off (RPO) Port.
- Für Tower Power Walker VFI 10000-20000 TP 3/1, Wartungen werden vereinfacht durch den sicheren Austausch der Akkus ohne Abschalten der USV. Aber das Power Walker VFI 10000TCP 3/1 Modell hat diese Funktion nicht.
- Die N + X Parallelredundanz erhöht die Zuverlässigkeit und Flexibilität. Die max. Parallelanzahl ist 4.
- Benutzerfreundliches LCD-Display und LED-Anzeigen.
- Für Tower Power Walker VFI 10000-20000 TP 3/1, einfacher Batteriewechsel oder Erweiterung, zur Verlängerung der Backup-Zeit. Aber das Power Walker VFI 10000TCP 3/1 Modell hat diese Funktion nicht.

(F) PowerWalker

Die Ansicht der Tower 3-Phasen-Serie:

Siehe Bild 3-1

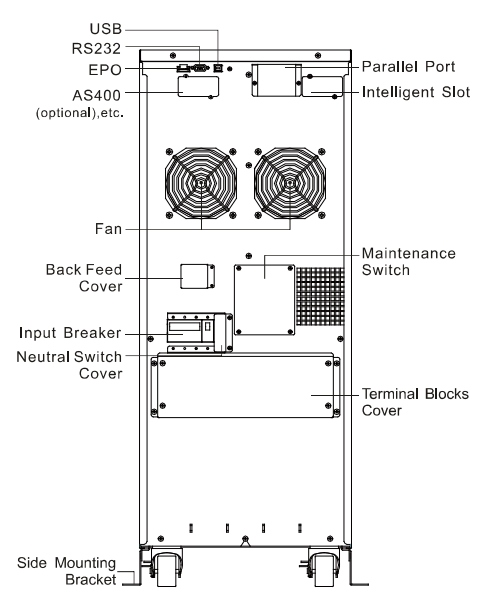

Power Walker VFI 10000 TP 3/1 Rückansicht

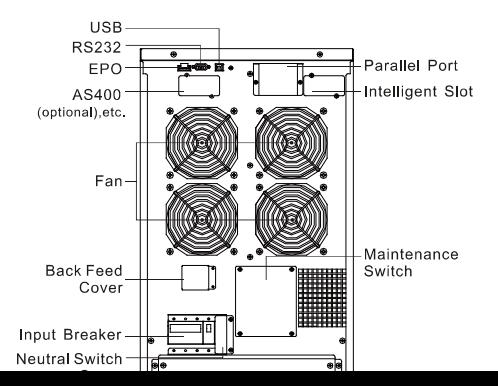

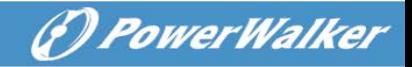

## Power Walker VFI 20000 TP 3/1 Rückansicht

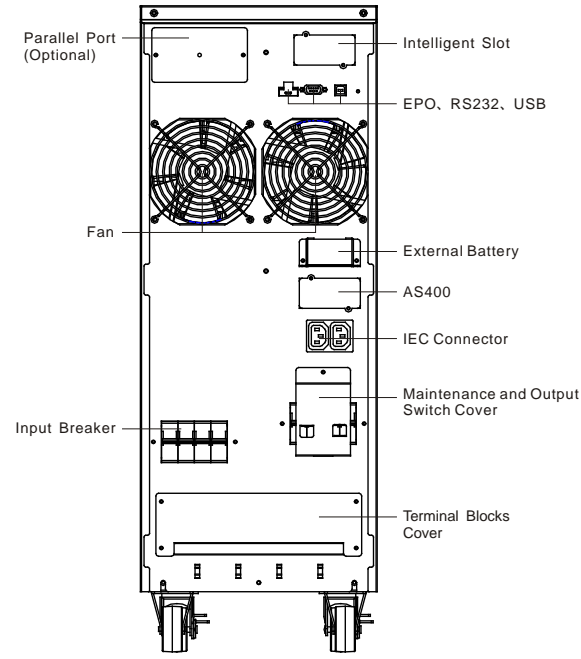

Power Walker VFI 10000TCP 3/1 Rückansicht Abb. 3-1 Rückansicht des USV 3-Phasen-Serie

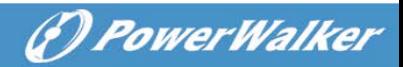

## <span id="page-13-0"></span>**3.2 Produkt- und Leistungsbeschreibung**

### **1) Allgemeine Spezifikation**

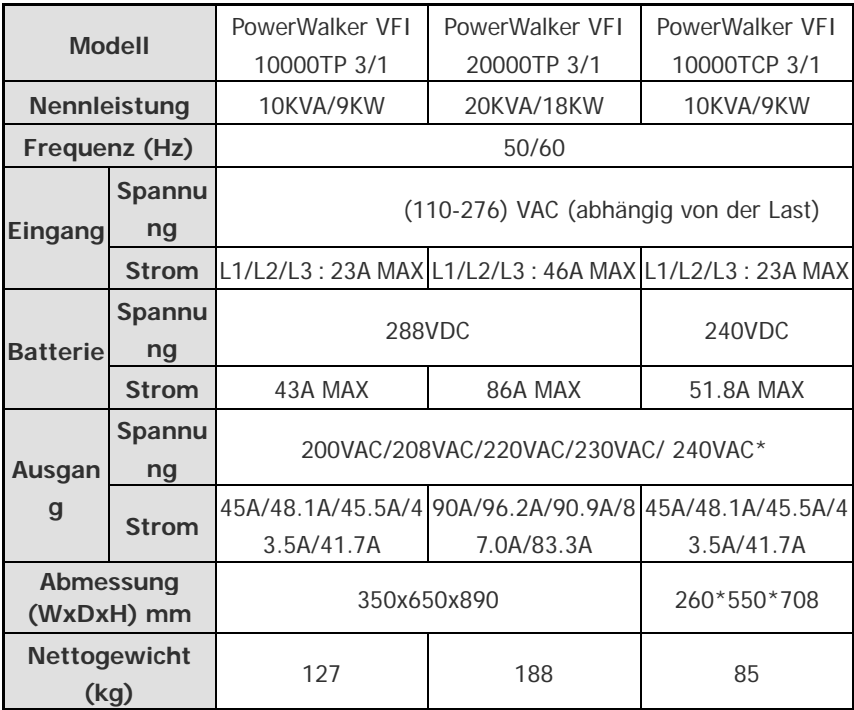

#### **2) Elektrische Leistung**

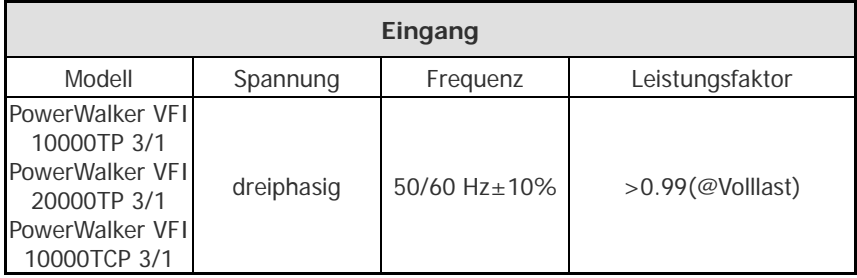

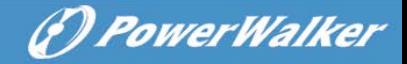

\*: Wird die Ausgangsspannung auf 200V eingestellt, wird die Ausgangsspannung auf 90% herabgestuft.

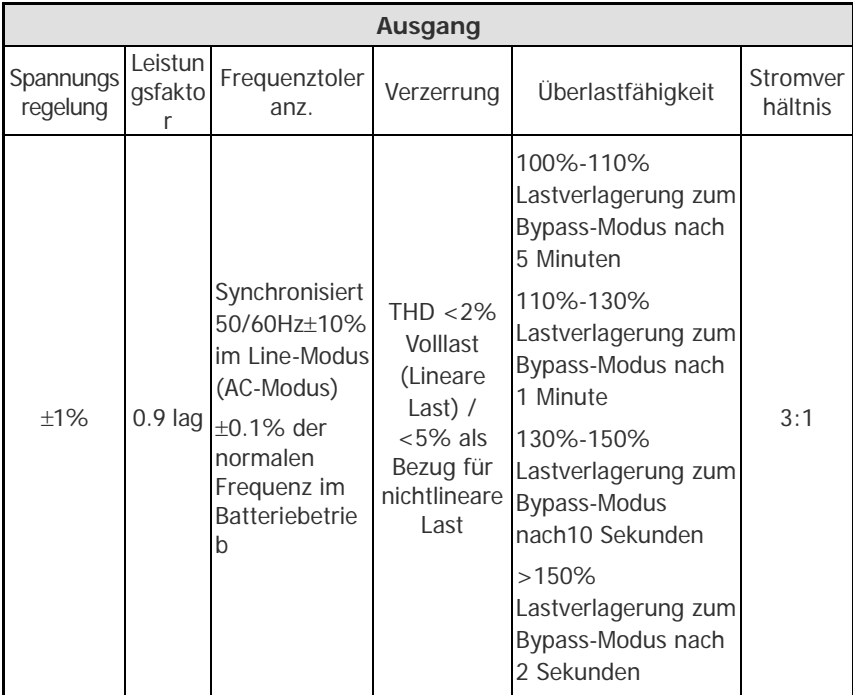

#### **3) Betriebsumgebung**

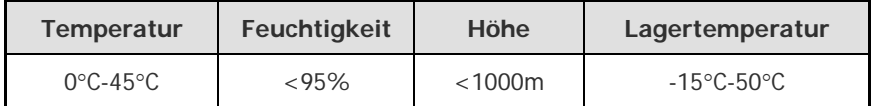

Hinweis: wenn die USV installiert oder an einem Ort über **1000m** Höhe eingesetzt wird, muss die Ausgangsleistung wie folgt reduziert werden:

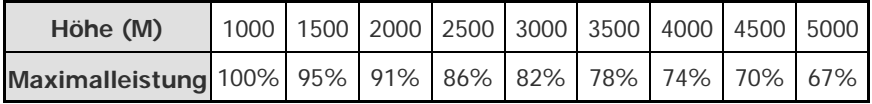

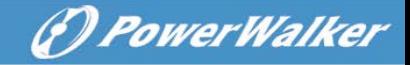

## <span id="page-15-0"></span>**4. Installation**

Die Installation darf nur von qualifiziertem Elektro-Fachpersonal in Einklang mit den geltenden Sicherheitsbestimmungen erfolgen!

## <span id="page-15-1"></span>**4.1 Auspacken und Überprüfen**

#### **1. Verbringen an den Aufstellort**

Die Tower 3-Phasen-USV Serie hat Räder und gestattet nach dem Auspacken einen einfachen Transport an den Aufstellort. Ist der Aufstellort jedoch weit vom Standort der Anlage entfernt empfehlen wir, die USV vor dem Auspacken, mit einem Hubwagen, an den Aufstellort zu transportieren.

#### **2. Auspacken und Überprüfen**

- 1) Am Aufstellort ist beim Auspacken äußerste Vorsicht geboten, um das Gerät nicht zu beschädigen. Prüfen Sie das gesamte Verpackungsmaterial, um sicherzustellen, dass keine Teile fehlen. Das Paket enthält:
	- Fine USV
	- Eine Bedienungsanleitung
	- En Kommunikationskabel
	- Abdeckung für Parallelschnittstelle

(?) PowerWalker

Entfernen Sie die Verpackung nach der Abfolge von Abb. 4-1 bis Abb. 4-4. (nur für PowerWalker VFI 10000-20000 TP 3/1)

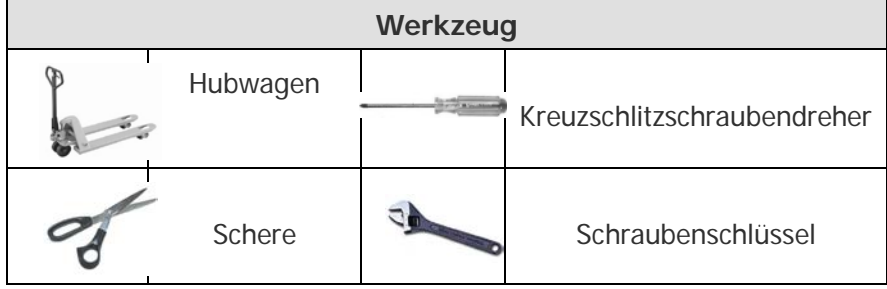

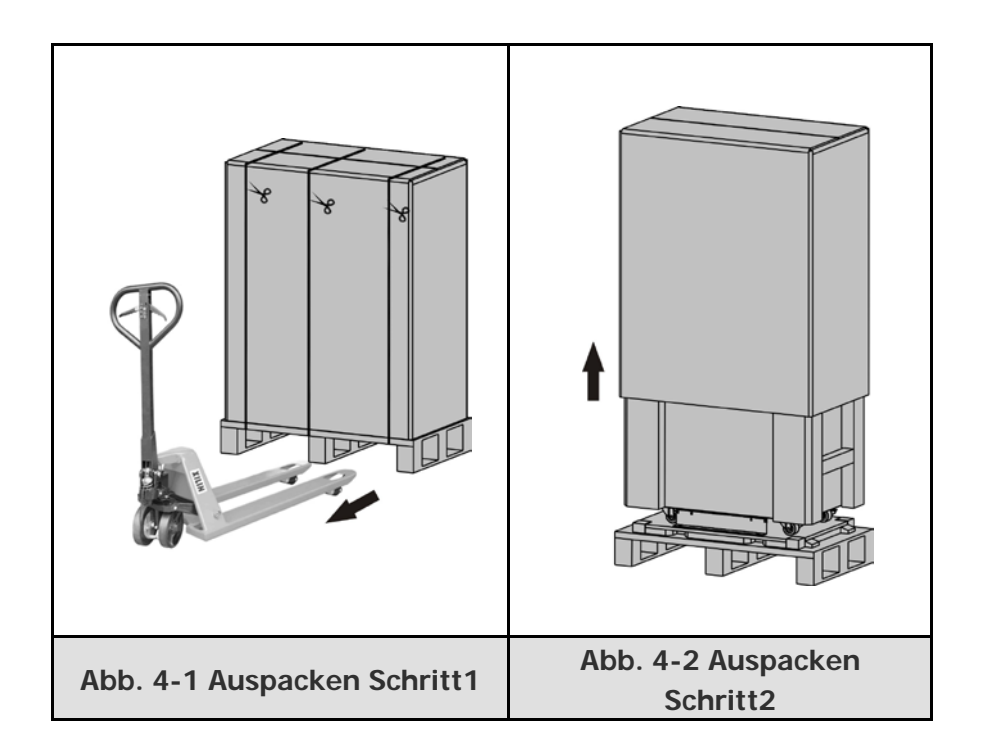

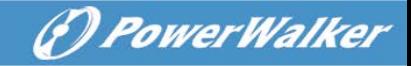

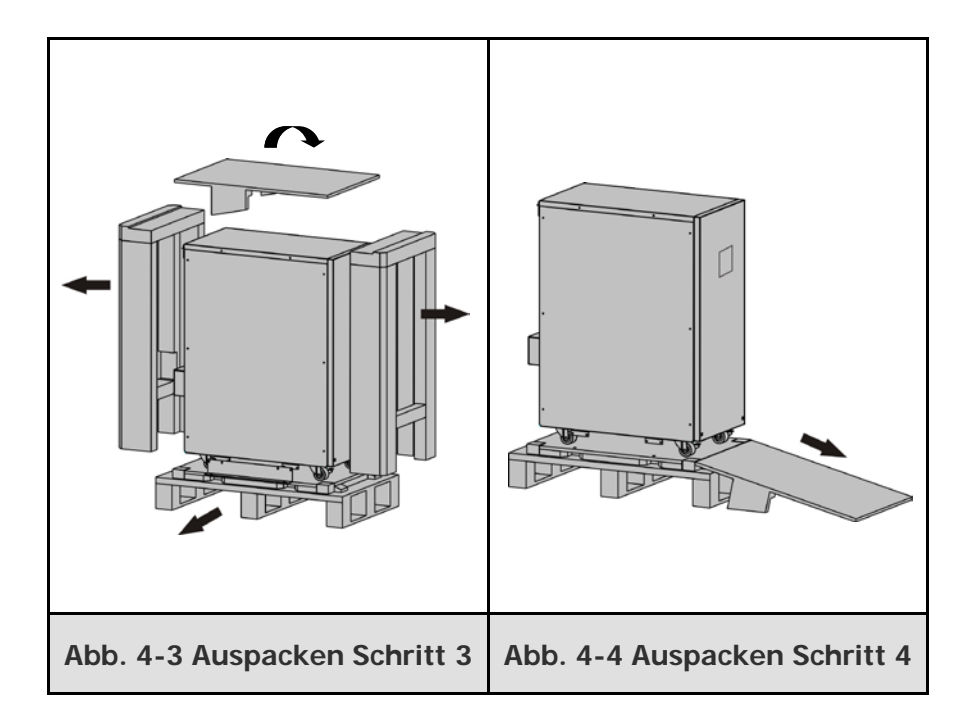

Die Versandmaterialien sind recycelbar. Bewahren Sie das Material nach dem Auspacken für den späteren Gebrauch auf.

2) Überprüfen Sie die USV auf etwaige Transportschäden. Falls das Gerät einen Schaden oder Fehler aufweist, schalten Sie es nicht ein und informieren Sie sofort den Transporteur und Händler.

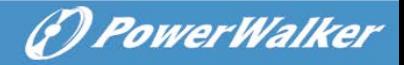

## <span id="page-18-0"></span>**4.2 EIN- UND AUSGANGSNETZKABEL UND SCHUTZERDUNG**

#### **1. Hinweise zur Installation**

- 1) Die USV muss an einem gut belüfteten, vor Wasser und Schadgasen geschützten Ort installiert werden.
- 2) Die Belüftungsöffnungen an Vorder- und Rückseite dürfen nicht blockiert werden. Es wird ein Abstand von mindestens 0,5 m beidseitig empfohlen.
- 3) Wenn die USV in einer kalten Umgebung ausgepackt wird, kann es zur Kondensatbildung kommen. Die USV muss trocken sein bevor sie installiert wird. Ansonsten besteht die Gefahr eines elektrischen Schlags.
- 4) Sobald die Installation abgeschlossen ist, werden die Seitenmontagehalterungen (verwendet in der Schifffahrt) befestigt, um die Stabilität des USV-Gehäuses sicherzustellen. Falls erforderlich, kann durch eine Verankerung der Montagewinkel auf dem Boden mit M8-Schrauben, eine zusätzliche Stabilität hinzugefügt werden. Siehe Abb. 4-5. (nur für PowerWalker VFI 10000-20000 TP 3/1)

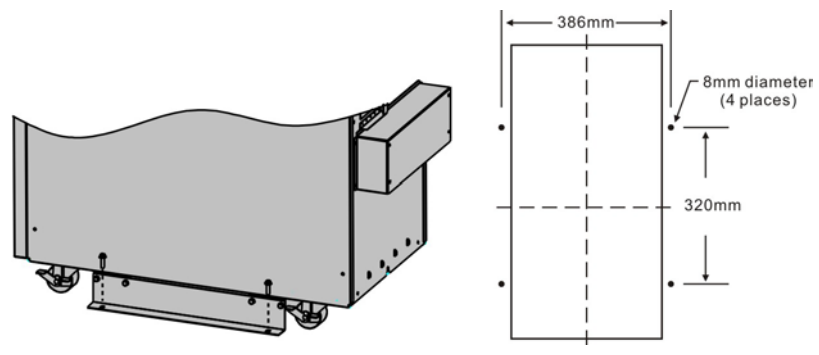

Abb. 4-5 Zusätzliche Stabilität

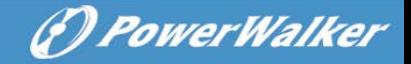

#### **2. Installation**

Die Installation und Verdrahtung sind durch autorisiertes Fachpersonal nach den geltenden Bestimmungen unter Beachtung der örtlichen Vorschriften durchzuführen.

Ziehen Sie aus Sicherheitsgründen bitte vor der Installation den Netzstecker.

- 1) Öffnen Sie die Klemmenabdeckung auf der Rückseite der USV, gemäß Schaltplan.
- 2) Es wird empfohlen, für Tower PowerWalker VFI 10000TCP 3/1 UPS, eine Verdrahtung mit UL1015 Zulassung für AWG 8 (10mm<sup>2</sup>) oder eine andere isolierte Verdrahtung zu wählen, die den AWG Standard für den USV Eingang und Ausgang erfüllt.
- 3) Es wird empfohlen, für PowerWalker VFI 20000TP 3/1 USV, eine Verdrahtung mit UL1015 AWG 6 (25mm<sup>2</sup>) oder eine andere isolierte Verdrahtung zu wählen, die den AWG Standard für den USV Eingang und Ausgang erfüllt.
	- **Hinweis:** Verwenden Sie keine kommerzielle Steckdose für den USV-Eingang, da der Nennstrom geringer ist als der maximale Eingangsstrom der USV. Andernfalls kann die Steckdose durchbrennen und zerstört werden.
- 4) verbinden Sie die Eingangs- und Ausgangsleitungen entsprechend der Eingangs- und Ausgangsklemmen, gemäß dem nachfolgenden Diagramm.

**Hinweis:** Sie müssen sicherstellen, dass die Eingangs- und Ausgangsleitungen und die Eingangs- und Ausgangsklemmen fest verbunden sind.

5) Der Schutzerdungskabel bezieht sich auf die Drahtverbindung zwischen dem Gerät, das elektrische Ausrüstung und Erdungsdraht verbraucht. Der Drahtdurchmesser der Schutzerde wie oben erwähnt für jedes Modell und die Isolierung in der Farbe Grün oder Grün mit gelben Streifen.

(*D. PowerWalker* 

- 6) Nachdem die Installation abgeschlossen ist stellen Sie sicher, dass die Verkabelung korrekt ist.
- 7) Bitte installieren Sie den Ausgangsschutzschalter zwischen der Ausgangsklemme und der Last und der Schalter sollte mit einer Leckstromschutzfunktion ausgestattet sein, wenn nötig.
- 8) Um die Last mit der USV zu verbinden, schalten Sie bitte zuerst alle Lasten ab, führen die Verbindung durch und schalten dann die Lasten nacheinander wieder an.
- 9) Egal ob die USV an das Stromnetz angeschlossen ist oder nicht, kann USV-Ausgang trotzdem stromführend sein. Die Teile im Inneren des Gerätes können noch gefährliche Spannungen haben, nachdem die USV ausgeschaltet ist. Um die Ausgangsleistung der USV auszuschalten, ziehen Sie den Netzstecker.
- 10) Wir empfehlen, die Batterie vor dem ersten Gebrauch für 8 Stunden aufzuladen. Schalten Sie nach dem Verbindungsaufbau die Eingangsschutzschalter M1/M2/N an (für PowerWalker VFI 10000-20000TP 3/1), drehen Sie den Eingangsschalter (für PowerWalker VFI 10000TCP 3/1) in die "ON" Position, die USV lädt die Batterie automatisch auf. Sie können die USV auch verwenden, ohne die Batterien vorher aufzuladen, aber die Backup-Zeit ist dann geringer als der Standardwert.
- 11) Falls es erforderlich ist die induktive Last, wie Monitor oder Laserdrucker, an die USV anzuschließen, wird für die Startleistung verwendet, um die Kapazität der USV zu berechnen, da der Stromverbrauch der Startleistung zu hoch ist.

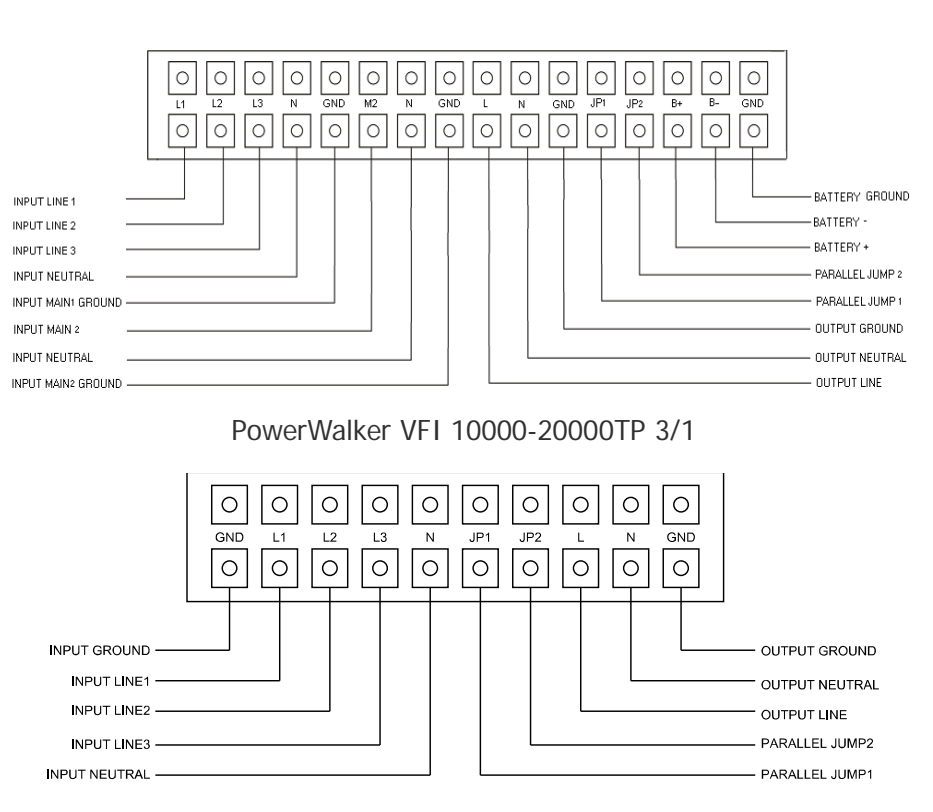

(F) PowerWalker

PowerWalker VFI 10000TCP 3/1 Modell

Abb. 4-6 Eingangs- und Ausgangsklemmenblock Schaltplan

**Wichtiger Hinweis:** Wird die USV im Einzelbetrieb verwendet, muss JP1 und JP2 angeschlossen werden. Wird die USV im Parallelbetrieb verwendet, muss der Jumper zwischen JP1 und JP2 entfernt werden.

Kabelquerschnitt und Schutzgerätespezifikation verwenden

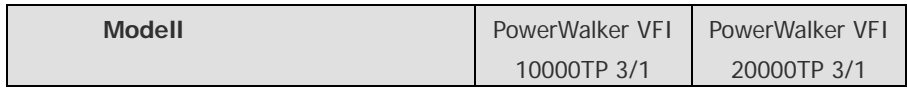

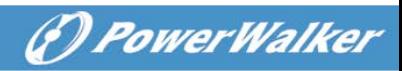

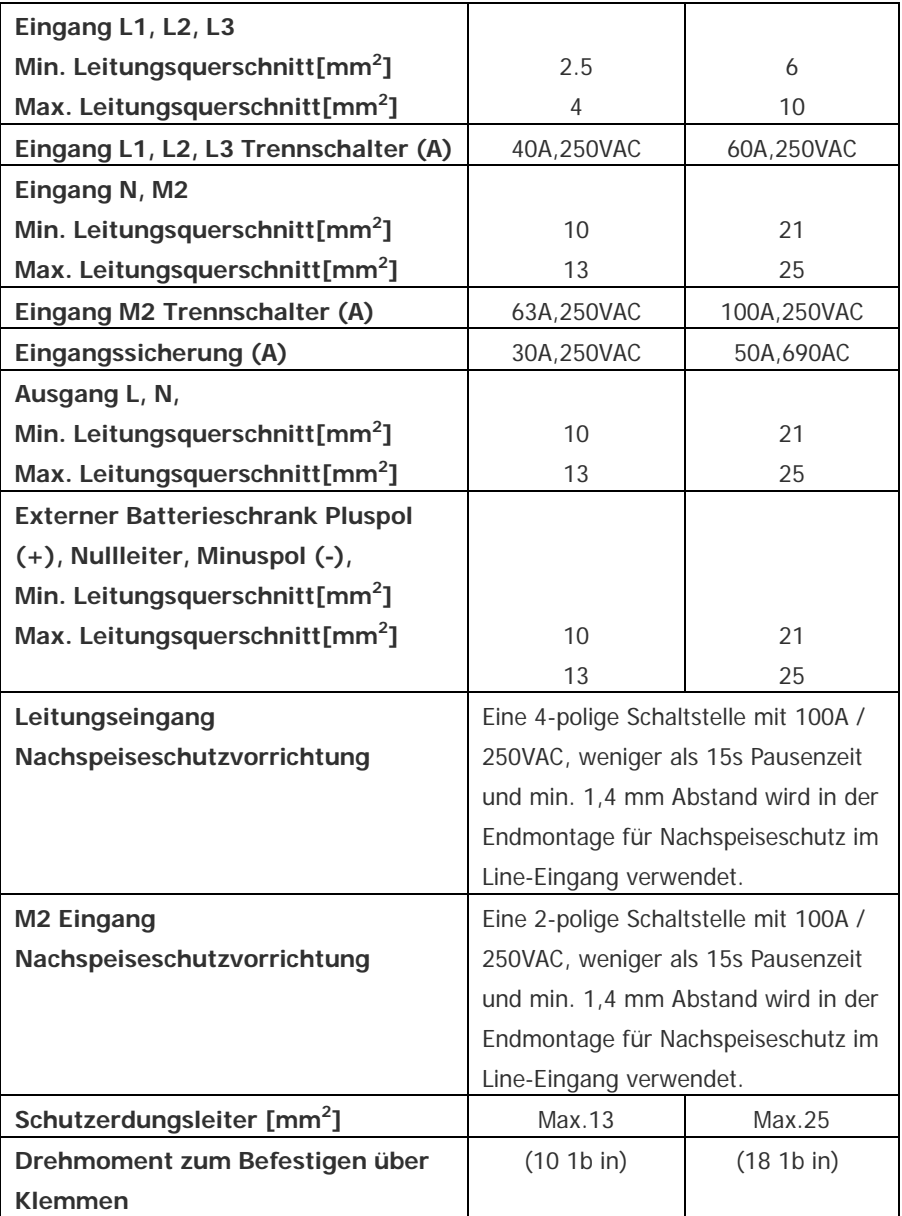

Sheet.1 PowerWalker VFI 10000-20000TP 3/1 Modelle

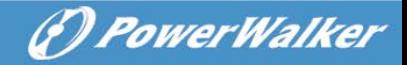

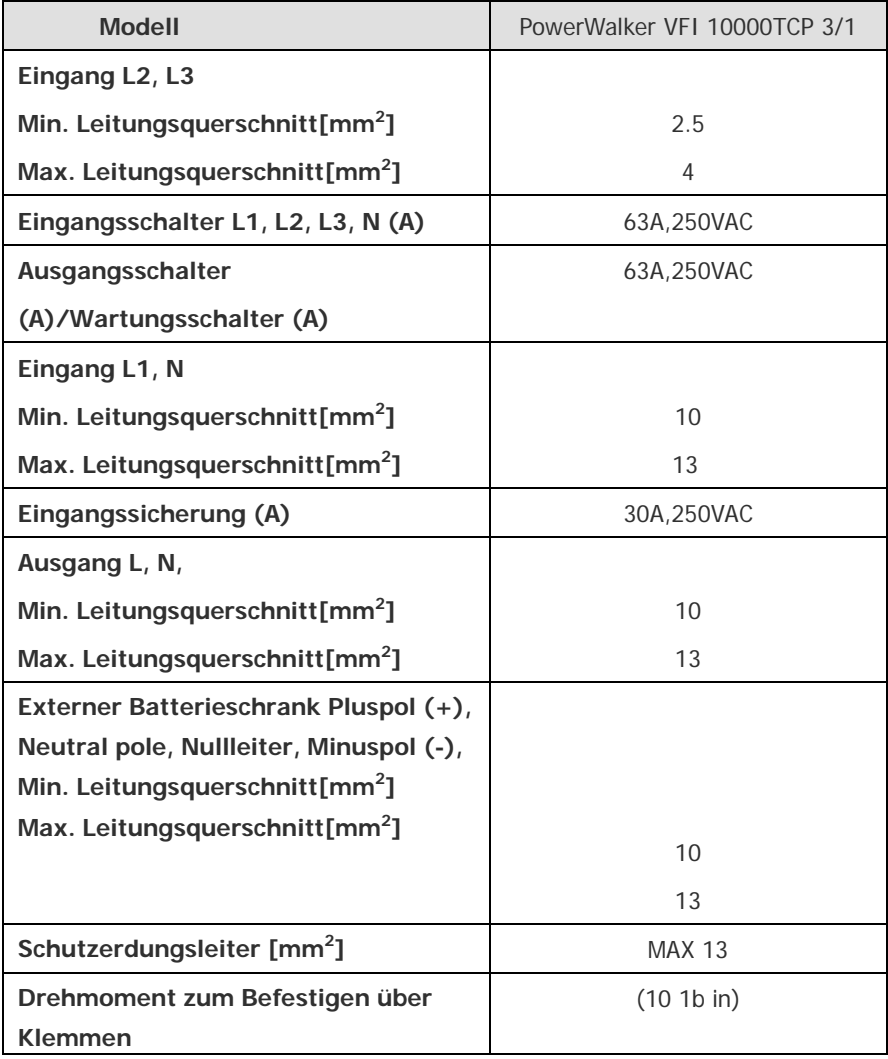

Sheet.2 PowerWalker VFI 10000TCP 3/1 Modell

## <span id="page-23-0"></span>**4.3 Bedienungshinweise für den Anschluss einer externen Batterie**

1. Für PowerWalker VFI 10000-20000TP 3/1, Nominale DC-Spannung

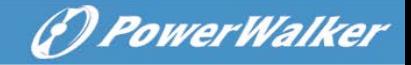

des externen Akku-Pack ist 288VDC. Jeder Akku besteht aus 24 Teilen von 12V wartungsfreien Batterien in Serie. Für PowerWalker VFI 10000TCP 3/1 Modell, die Nenngleichspannung des externen Akkus ist 240VDC. Jeder Akku besteht aus 20 Stück von 12V wartungsfreien Batterien in Serie, Um eine längere Backup-Zeit zu erreichen ist es möglich, Multi-Akkupacks zu verbinden, aber das Prinzip "gleiche Spannung, gleicher Typ" sollte unbedingt eingehalten werden.

- 2. Für PowerWalker VFI 10000-20000TP 3/1, wählen Sie eine Verdrahtung mit UL1015 Zulassung für AWG 8 (10mm<sup>2</sup>) /6AWG (25mm<sup>2</sup>) oder eine andere isolierte Verdrahtung, welche die AWG-Norm für die Verdrahtung der USV-Batterie erfüllt. Das Verfahren zur Installation einer Batteriebank, sollte strikt eingehalten werden. Andernfalls besteht die Gefahr eines elektrischen Schlags.
	- 1) Für Tower 3/1 Serie, falls die USV über einen externen Akkupack verfügt, trennen Sie zuerst den internen Akku DC-Steckverbinder.

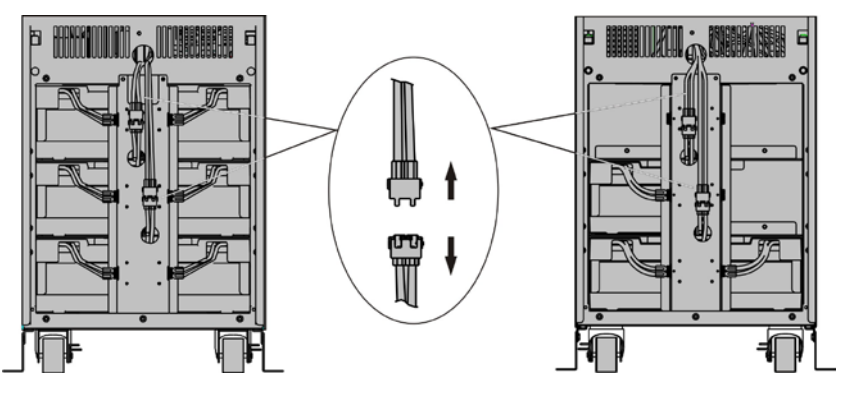

PowerWalker VFI 20000TP 3/1 PowerWalker VFI 10000TP 3/1

Abb. 4-7 Trennen des internen Akkupack DC-Steckverbinders

2) Ein DC-Trennschalter muss zwischen dem externen Batteriepack

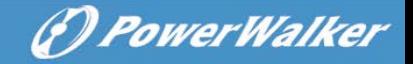

und die USV angeschlossen werden. Die Kapazität des Unterbrechers darf nicht kleiner sein, als in der allgemeinen Spezifikation angegeben.

- 3) Stellen Sie den Unterbrecher des externen Akkupacks in die "OFF" Position und schließen Sie den Akku an (24 Stück für PowerWalker VFI 10000-20000TP 3/1, 20 Stück für PowerWalker VFI 10000TCP 3/1) in Serie.
- 4) Für PowerWalker VFI 10000-20000TP 3/1, schließen Sie den Akkupack an die Batterieterminals an. Für das PowerWalker VFI 10000TCP 3/1 Modell, schließen Sie den externen Akkupack an den Batteriestecker an.
- 5) Schließen Sie den internen Akkupack DC-Steckverbinder wieder an.
- 3. Versuchen Sie nicht, irgendwelche Lasten an die USV anzuschließen. Sie sollten zuerst die Eingangsleitung in der richtigen Reihenfolge verbinden. Stellen Sie dann den Schalter des Akkupacks auf die "ON" Position. Danach stellen Sie den Eingangsschutzschalter in die "ON" Position. Die USV beginnt die Akkus zu dem Zeitpunkt aufzuladen.

## <span id="page-25-0"></span>**5. Betrieb**

## <span id="page-25-1"></span>**5.1 Anzeige-Display**

Die USV verfügt über eine Vier-Tasten-Grafik-LCD-Anzeige mit zweifarbiger Hintergrundbeleuchtung. Die

Standard-Hintergrundbeleuchtung zeigt den Anzeigetext mit weißer Schrift und blauem Hintergrund. Wenn ein kritischer Alarm auftritt, erscheint der Text dunkel bernsteinfarben und der Hintergrund wird rot. Neben der grafischen LCD, verfügt die USV über vier farbige LEDs, für

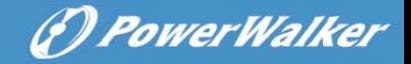

weitere Informationen.

Siehe nachstehende Abbildung

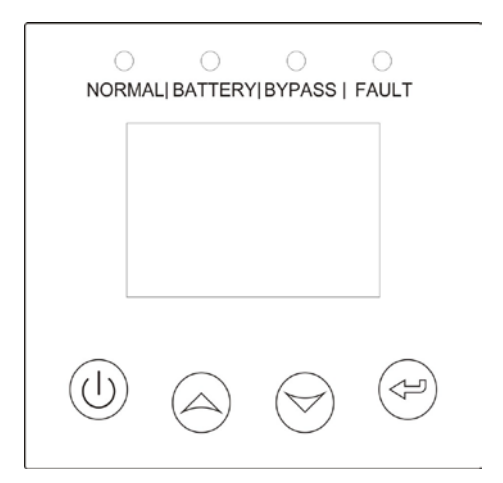

Abb. 5-1 PowerWalker VFI 10000-20000TP 3/1/ PowerWalker VFI 10000TCP 3/1 USV Bedienfeld

#### **Tabelle 5-1 Funktionen der Bedientasten**

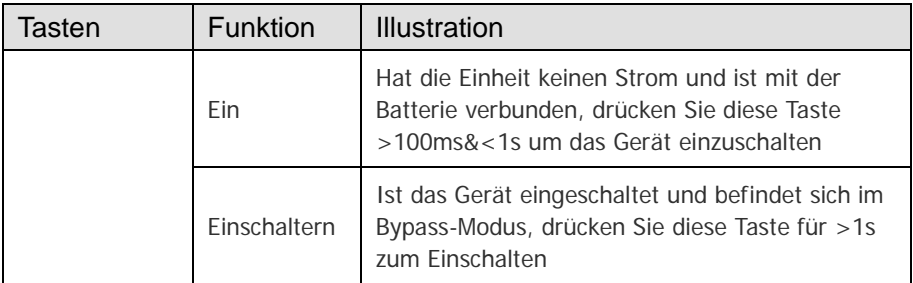

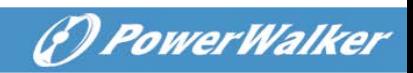

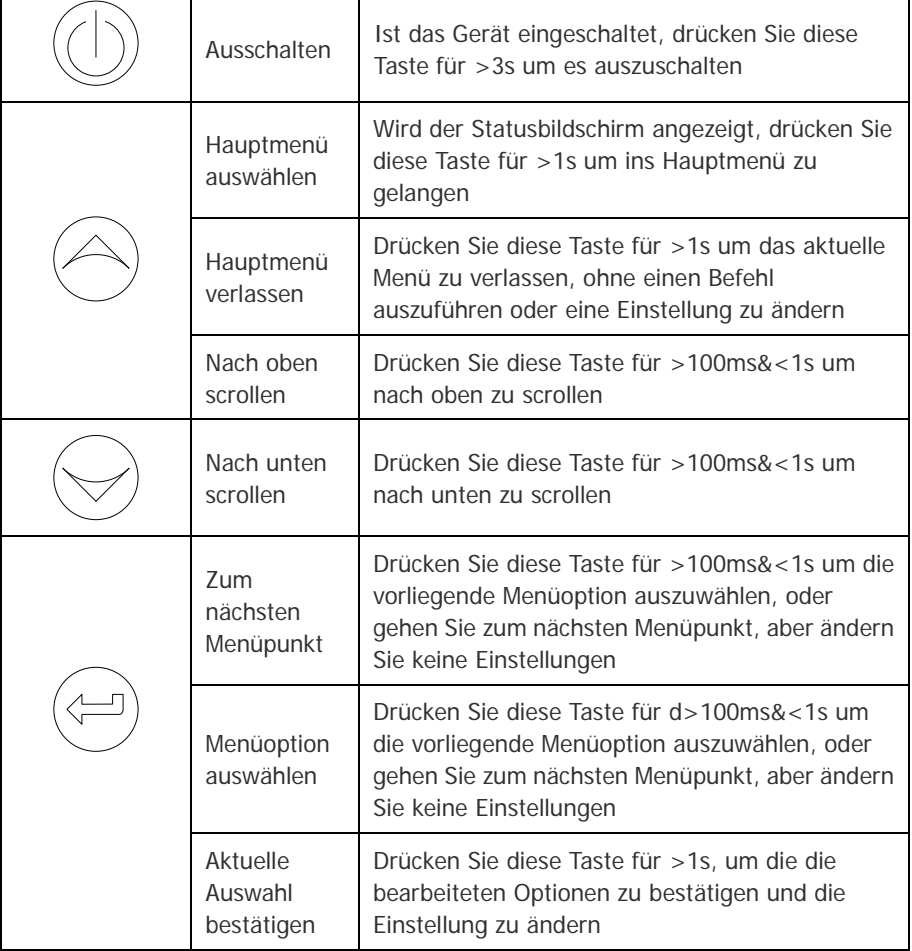

#### **Tabelle 5-2 LED Definition**

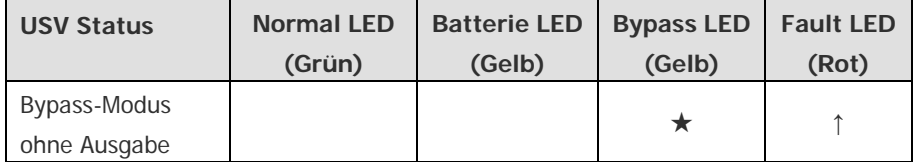

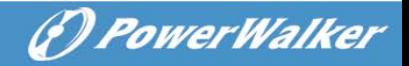

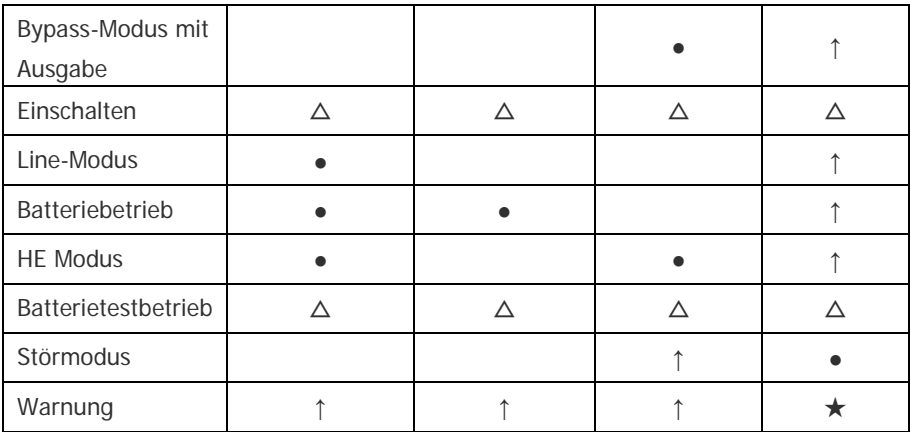

#### **Hinweis**:

- ●: Leuchtet konstant
- $\triangle$ : #1-#4 Leuchtet rundumlaufend
- ★: Blinkt
- **↑**: Abhängig vom Stör-/Warnstatus oder anderer Status

#### **Tabelle 5-3 Buzzer Definition**

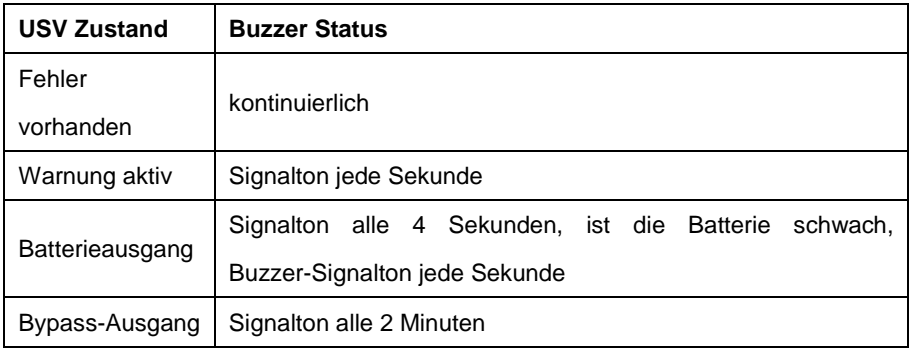

Die USV liefert nützliche Informationen über sich selbst, den Ladestatus, Ereignisse, Messungen, Identifikation und Einstellungen über das Display.

Nach dem Einschalten, erscheint für ein paar Sekunden das

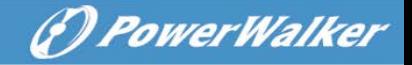

Willkommen-Logo und wechselt dann auf die Standardseite, die die USV-Statusübersicht anzeigt. Wird innerhalb von 15 Minuten keine Taste gedrückt, schaltet das Display automatisch in die USV-Statusübersicht.

Auf dem USV-Statusübersichtsbildschirm stehen folgende Informationen zur Verfügung:

- Statusübersicht, einschließlich Betriebsart und Last
- Alarmstatus, falls vorhanden
- Hinweis: Alarm, einschließlich Fehler und Warnhinweise
- Batterie und Ladegerätstatus, einschließlich Batteriespannung, Ladezustand und Ladestatus
- Betriebsinformationen und Laufzeit

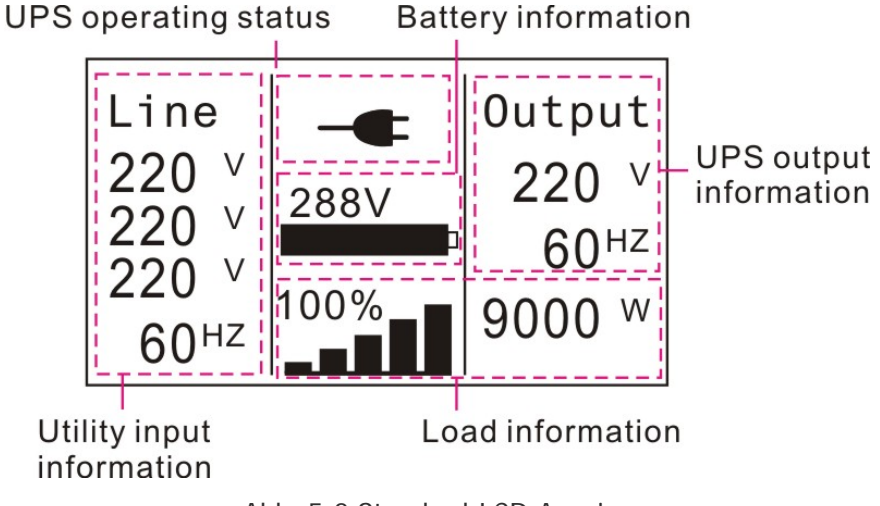

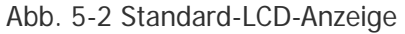

<span id="page-29-0"></span>Mehr Einzelheiten zur Bedienung des LCD finden Sie unter Kapitel 5.4.

## **5.2 Betriebsmodus**

Die verschiedenen grafischen Symbole können den entsprechenden

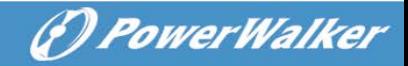

Betriebsmodus oder den Status anzeigen.

### **Tabelle 5-4 Statusübersichtsbildschirme**

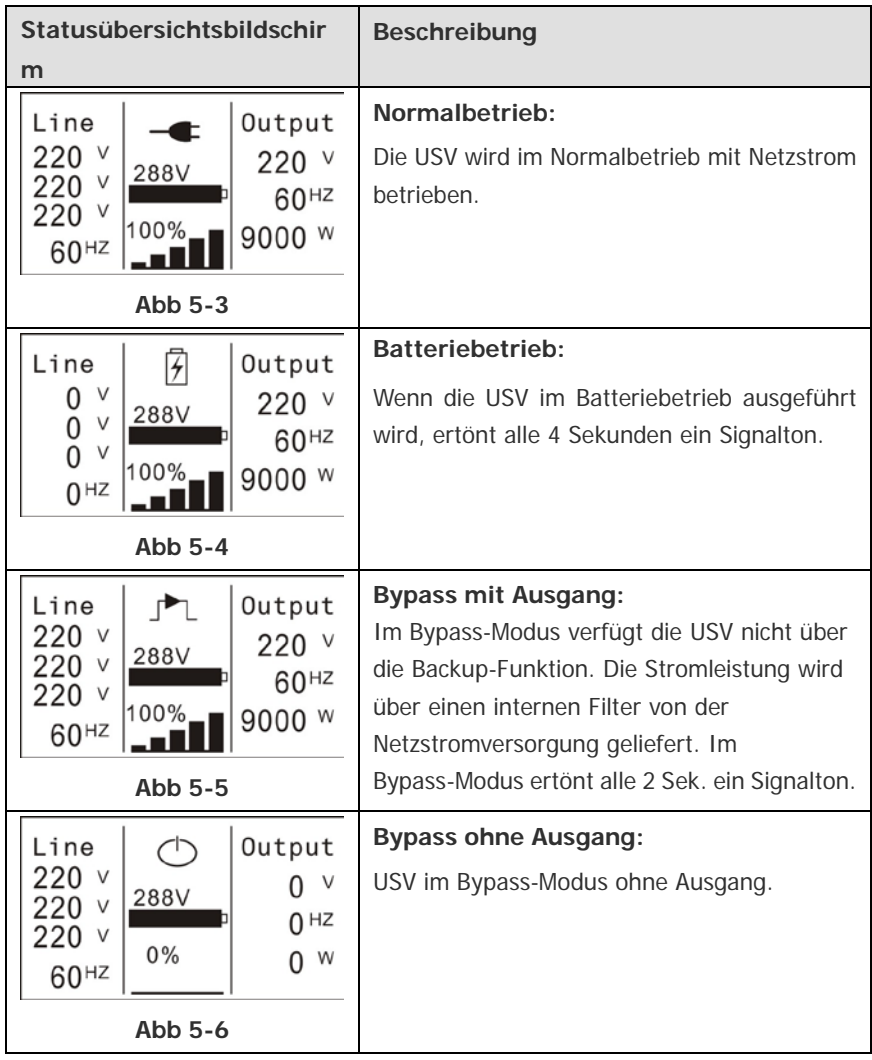

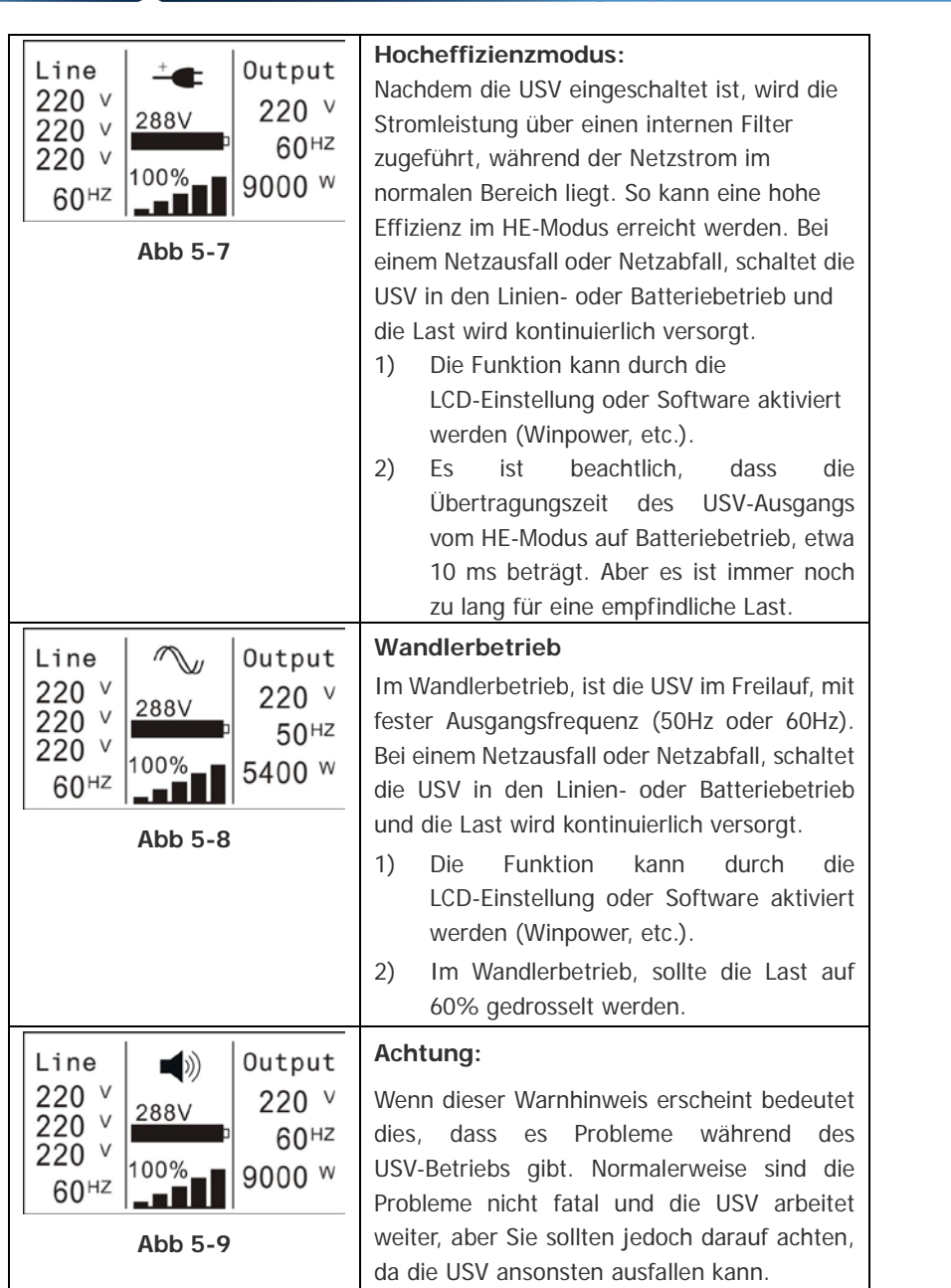

*<i><u>D PowerWalker</u>* 

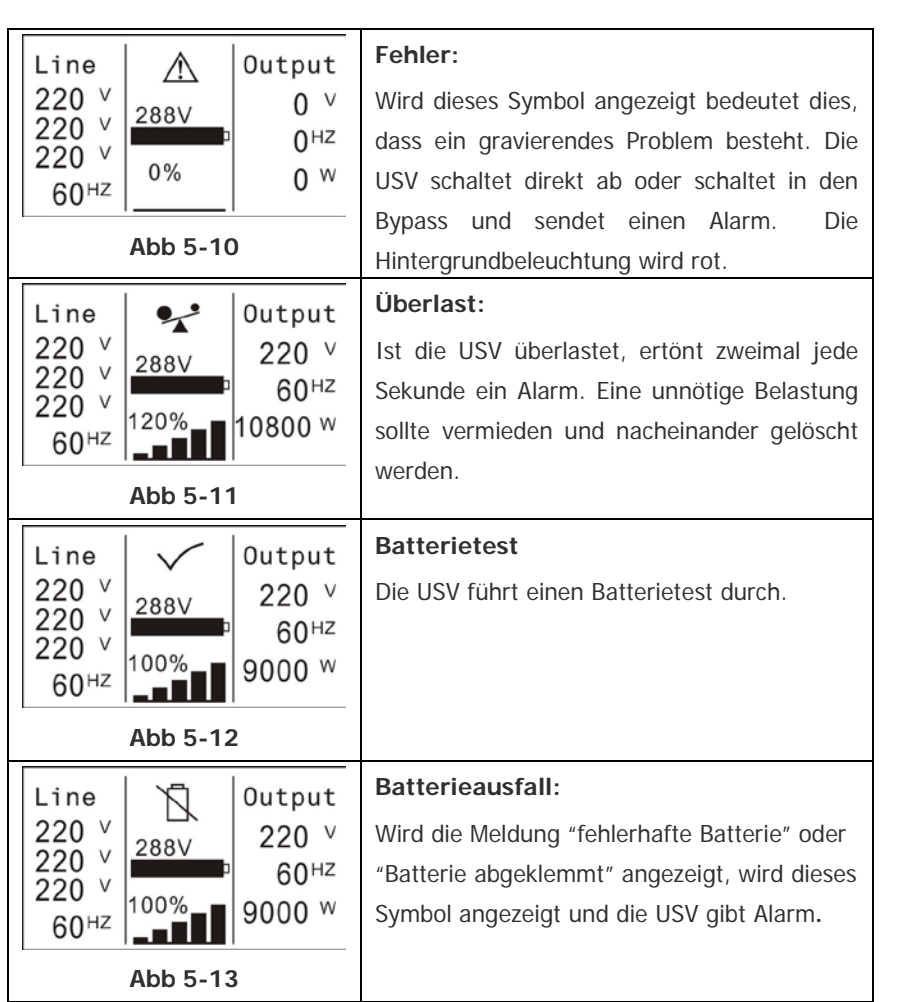

(?) PowerWalker

## <span id="page-32-0"></span>**5.3 USV Ein- und Ausschalten**

**Achtung:** Beim ersten Einschalten muss die USV an die Stromversorgung angeschlossen sein und dann nacheinander die Geräte einschalten. Schalten Sie vor dem ausschalten der USV, alle angeschlossenen Lasten aus.

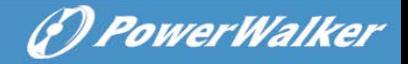

#### **5.3.1 Einschalten der USV mit Dienstprogramm**

- 1) Prüfen Sie, ob alle Verbindungen korrekt sind. Überprüfen Sie, ob sich der Schalter des Akku-Pack in der "Position ON" befindet (dieser Schritt gilt nur für Long-Backup-Zeit Modelle).
- 2) Für PowerWalker VFI 10000-20000TP 3/1 stellen Sie den Eingangstrennschalter (M1 & M2) auf die "ON" Position, für das PowerWalker VFI 10000TCP 3/1 Modell, stellen Sie den Eingangs-4P-Schalter auf die "ON" Position. Zu diesem Zeitpunkt dreht sich der Lüfter. Auf dem LCD erscheint das "Willkommens-Logo". Danach zeigt der LCD nach Ende des USV-Selbsttests, den Statusübersichtsbildschirm.
- 3) Durch Drücken der  $\bigcup$  Taste für länger als 1 Sekunde, ertönt der Summer für 1s und die USV schaltet ein.
- 4) Wenige Sekunden später schaltet die USV in den Netzbetrieb. Falls die Stromversorgung abnormal ist, läuft die USV ohne Unterbrechung im Akkubetrieb.

#### **5.3.2 Einschalten der USV ohne Dienstprogramm**

- 1) Überprüfen Sie, ob sich der Schalter des Akku-Pack in der "Position ON" befindet (dieser Schritt gilt nur für Long-Backup-Zeit Modelle).
- 2) Drücken Sie die  $\bigcup$  Taste länger als 100ms, die USV schaltet ein. Der Lüfter beginnt sich zu drehen und auf dem LCD erscheint das Willkommens-Logo. Nach Beendigung des Selbsttests zeigt das LCD-Display den Standard-Statusbildschirm USV.
- 3) Drücken Sie die  $\bigcup$  Taste länger als 1 Sekunde, der Summer ertönt für 1s und die USV schaltet ein.
- 4) Wenige Sekunden später schaltet die USV in den Batteriebetrieb. Kehrt die Netzversorgung zurück, schaltet die USV in den Normalbetrieb, ohne Unterbrechung der USV.

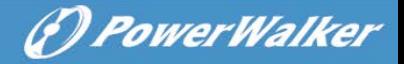

#### **5.3.3 Ausschalten der USV mit Dienstprogramm**

- 1) Um den Inverter der USV auszuschalten, drücken Sie die  $\bigcirc$  Taste länger als 3s, es ertönt ein Signalton. Die USV schaltet sofort in den Bypass-Modus.
- 2) Wenn die o.g. Maßnahmen abgeschlossen sind, ist trotzdem noch eine Spannung vorhanden. Zum absoluten Ausschalten der USV bitte Netzkabel ziehen. Wenige Sekunden später erlischt die LCD-Anzeige und es ist keine Ausgangsspannung mehr vorhanden.

#### **5.3.4 Ausschalten der USV ohne Dienstprogramm**

- 1) Drücken Sie die  $\bigcup$  Taste länger als 3s, es ertönt ein Signalton. Die USV schaltet den Ausgang sofort ab.
- 2) Wenige Sekunden später erlischt die LCD-Anzeige und es ist keine Ausgangsspannung mehr vorhanden.

#### <span id="page-34-0"></span>**5.4 LCD-Bedienung**

Die USV liefert über das Display nützliche Informationen über sich selbst, detaillierte verschiedene Messungen, alte Ereignisse, die jemals stattgefunden haben, USV-Eigenidentifikation, und die Einstellungen können den Anforderungen des Benutzers angepasst werden.

#### **5.4.1 Das Hauptmenü**

Wenn Sie im Status-Bildschirm die Taste  $\blacktriangleleft$  oder  $\blacktriangleright$  <<1s drücken. werden detaillierte Informationen zu Alarm, Systemstatus und Batterie angezeigt.

Wenn Sie im Status-Bildschirm die Taste < >1s drücken, können Sie in der Baumstruktur des Hauptmenüs auswählen.

Der Hauptmenübaum besteht aus sechs Ästen: USV Statusmenü, Ereignisprotokoll, Messfunktion, Steuermenü, Identifikationsmenü

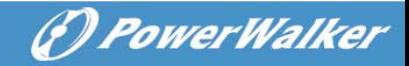

#### und Einstellungen.

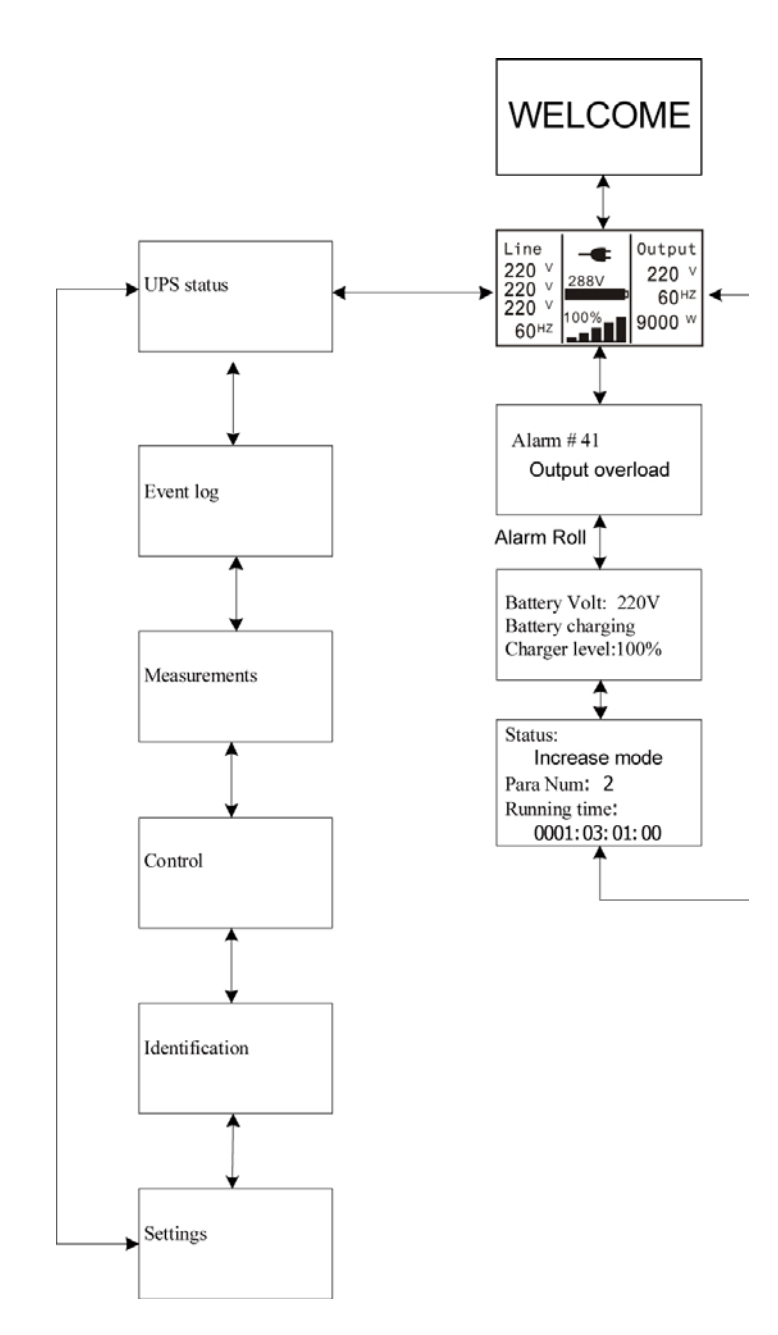

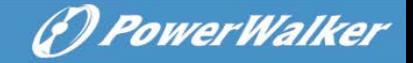

#### Abb. 5-14 Hauptmenübaum

#### **5.4.2 USV Statusmenü**

Durch Drücken der <>>
J<br />
Taste im Menü "USV Status", springt das Display zum nächsten Menüpunkt.

Der Inhalt des Status-Menübaums ist der gleiche, wie der des USV-Standardübersichtsmenüs.

Durch Drücken der Taste für >1s, wechselt die Anzeige in das letzte Hauptmenü.

Für detaillierte Informationen zum "USV Status", siehe Abb.5-14.

#### **5.4.3 Ereignisprotokoll**

Durch Drücken der < Taste im Menü "Ereignisprotokoll", springt das Display zum nächsten Menüpunkt.

Alle bisherigen Ereignisse, wie Alarme und Fehler, werden hier aufgenommen. Die Informationen umfassen die Darstellung, den Ereigniscode und den genauen Zeitpunkt, wann das Ereignis geschah. Durch Drücken der  $\blacktriangleleft$  oder  $\blacktriangleright$  Taste für <1s, können alle Ereignisse nacheinander angezeigt werden.

Es sind maximal 50 Einträge möglich, sind es mehr als 50 Einträge, wird der neueste vorherige Eintrag ersetzt.

Durch Drücken der Taste für >1s, wechselt die Anzeige in das letzte Hauptmenü.

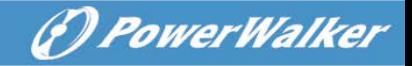

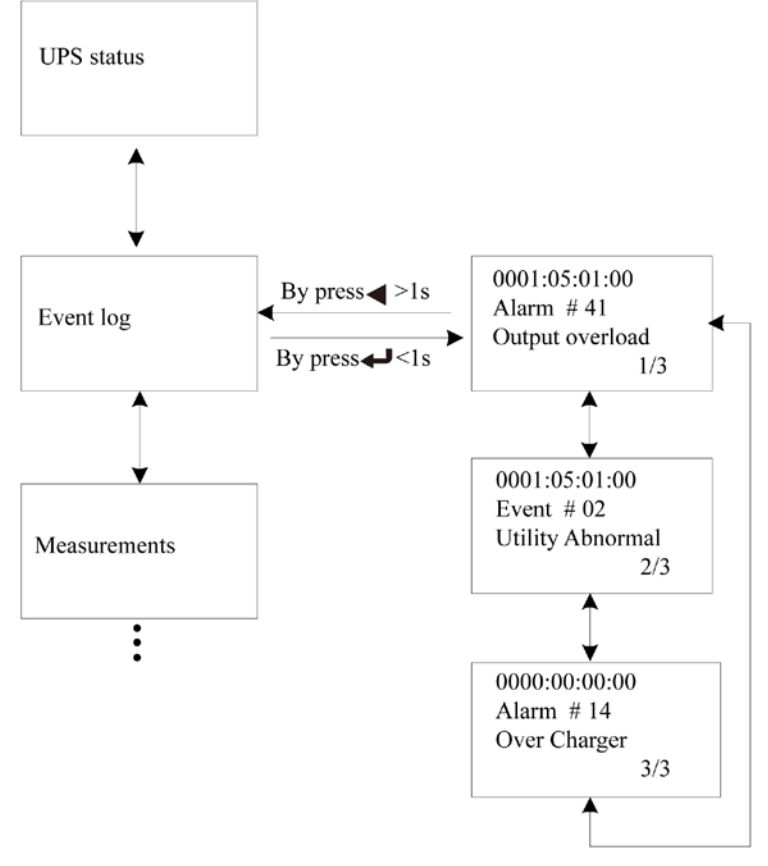

Abb. 5-15 Ereignis-Menübaum

#### **5.4.4 Messwerte**

Durch Drücken der <>>
Taste im Menü "Messungen", wechselt die Anzeige in den nächsten Messmenübaum.

Sie können hier detaillierte nützliche Informationen prüfen. Die Ausgangsspannung und Frequenz, Ausgangsstrom, die

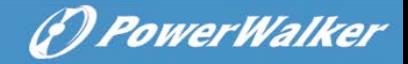

Lastkapazität, die Eingangsspannung und Frequenz, etc.

Durch Drücken der Taste für >1s, wird der letzte Hauptmenübaum angezeigt.

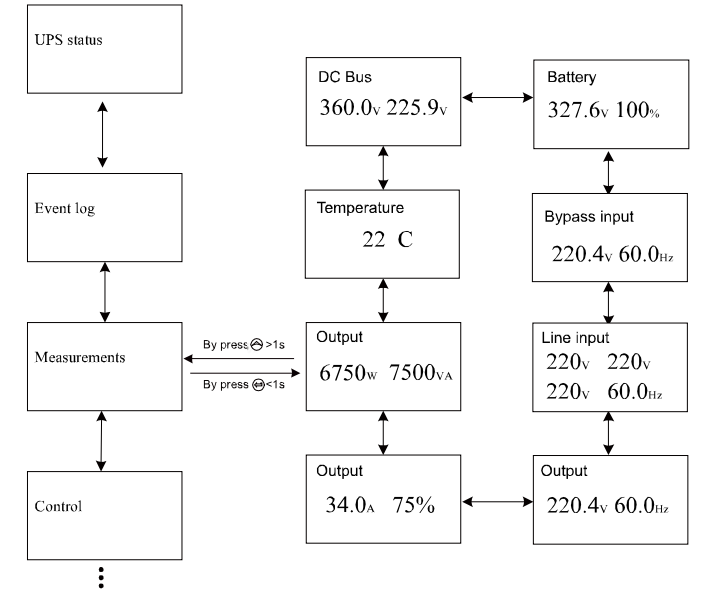

Abb. 5-16 Mess-Menübaum

#### **5.4.5 Steuermenü**

Durch Drücken der < Taste im Menü "Steuerung", wechselt die Anzeige in den nächsten Steuer-Menübaum.

- 1) Start Batterietest: mit diesem Befehl führt die USV einen Batterie-Selbsttest durch.
- 2) EPO-Status löschen: ist der EPO-Status aktiviert, wird der USV-Ausgang abgeschaltet. Zur Wiederherstellung des Normalbetriebs, muss zuerst die EPO-Verbindung geöffnet und Enter gedrückt werden, um diesen Status zu löschen. Der Alarm stoppt und der Bypass wird wiederhergestellt. Die USV kann nun manuell eingeschaltet werden.

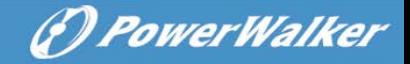

- 3) Fehlerstatus zurücksetzen: wenn ein Fehler auftritt, schaltet die USV in den Fehlermodus und der Alarm ertönt. Um den Normalbetrieb wiederherzustellen, drücken Sie die Enter-Taste, Der Alarm stoppt und der Bypass wird wiederhergestellt. Bevor die USV wieder eingeschaltet wird, sollte der Grund des Fehlers geprüft werden.
- 4) Werkseinstellungen wiederherstellen: alle Einstellungen werden auf die Werkseinstellung zurückgesetzt. Dies kann nur im Bypass-Modus durchgeführt werden.

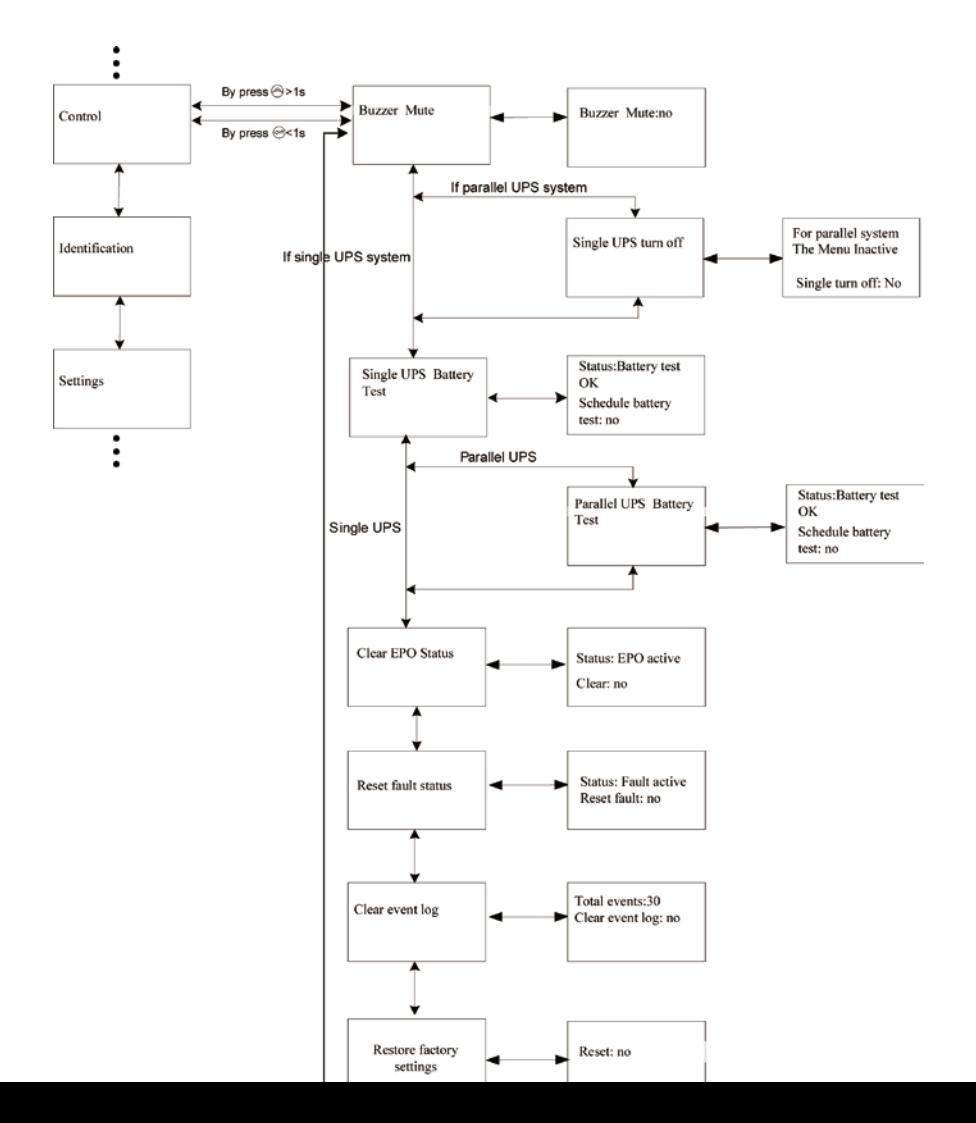

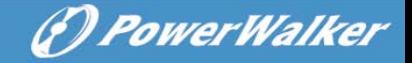

Abb. 5-17 Steuermenü-Baum

#### **5.4.6 Identifikationsmenü**

Durch Drücken der < Taste im Menü "Identifikation", wechselt die Anzeige in den nächsten Identifikationsmenübaum.

Die Identifikationsinformation enthält die USV-Seriennummer, Firmware-Seriennummer und Modell-Typ.

Durch Drücken der Taste für >1s, wird der letzte Hauptmenübaum angezeigt.

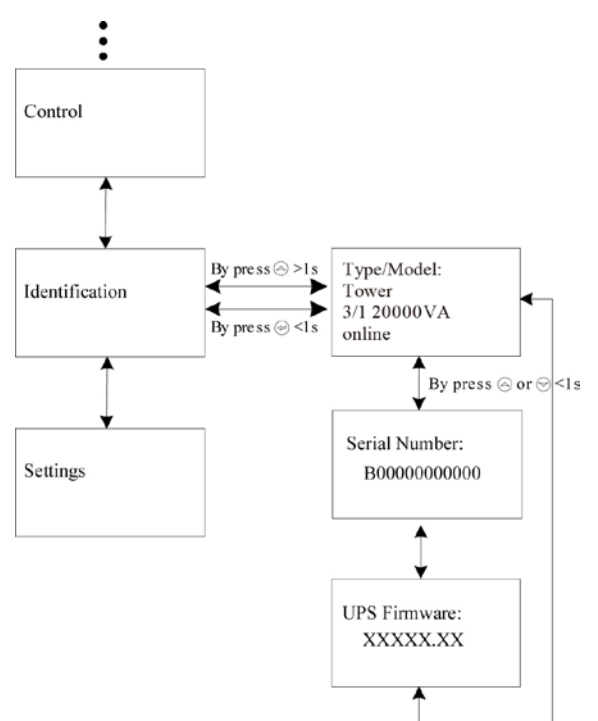

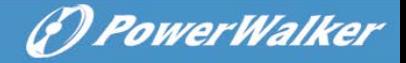

Abb. 5-18 Identifikationsmenübaum

#### **5.4.7 Einstellungen**

Bevor Sie die Einstellungen ändern, kontaktieren Sie Ihren Händler für weitere Informationen. Einige Einstellungen könnten die Spezifikation löschen und einige Funktionen ein- oder ausschalten. Ungeeignete Einstellungen durch den Nutzer könnten möglicherweise zu Funktionsstörungen der Last, Batterie und USV führen.

Die meisten Einstellungen können nur durchgeführt werden, während sich die USV im Bypass-Modus befindet.

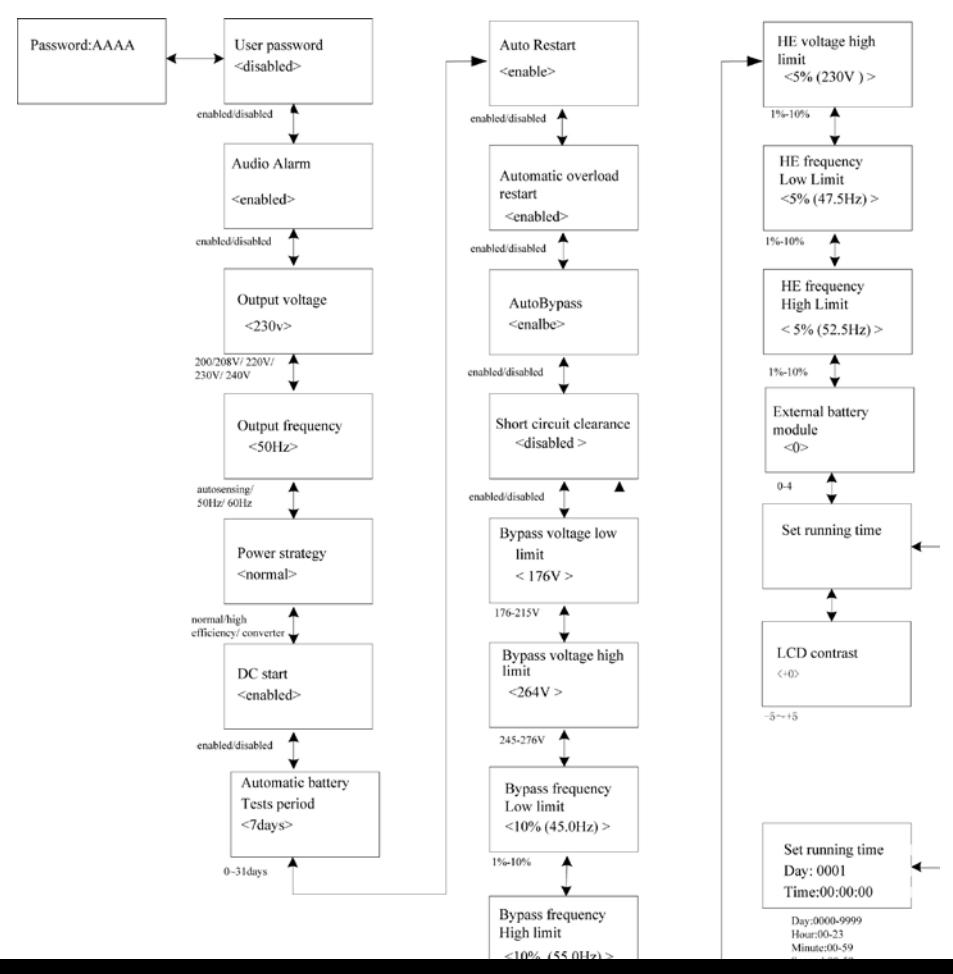

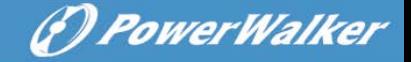

Abb. 5-19 Menübaum Einstellungen

## **\*: Das Passwort zur Aktivierung ist USER**

Beispiel: einstellen der Nennausgangsspannung

Setting menu tree

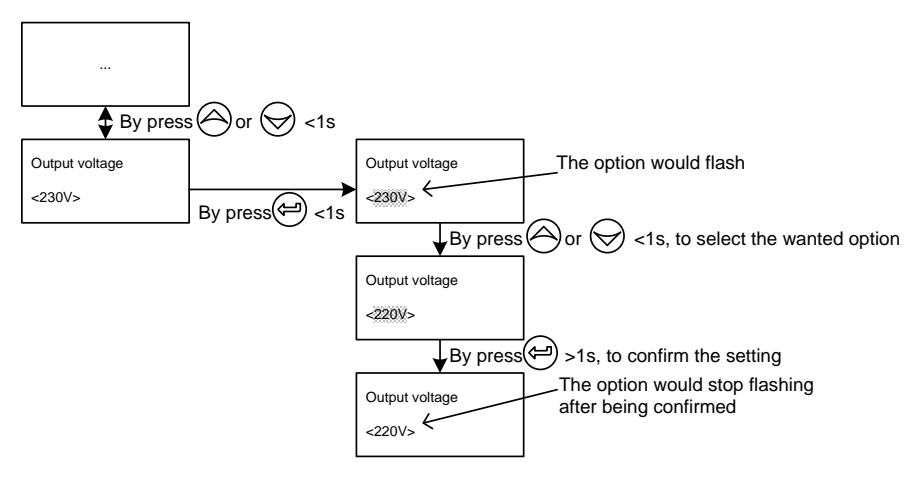

Abb. 5-20 Einstellung Nennausgangsspannung

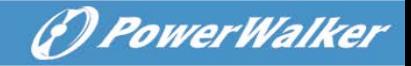

## <span id="page-43-0"></span>**6. Spezialfunktion**

Die USV-Serie verfügt über einige Sonderfunktionen, welche den speziellen Anwendungen des Nutzers gerecht werden. Die Funktionen haben eigene Eigenschaften, bitte kontaktieren Sie Ihren Händler für weitere Informationen, bevor Sie diese Funktion verwenden.

### <span id="page-43-1"></span>**6.1 HE Funktion**

#### **6.1.1 Kurze Einführung in die HE-Funktion**

Es wird auch als Economy-Modus bezeichnet. Nachdem die USV eingeschaltet wird, wird die Last über interne Filter aus dem normalen Stromnetz versorgt. So kann die hohe Effizienz im HE-Modus gewonnen werden. Sobald das Netz nicht im normalen Bereich ist, wird die USV automatisch in den Line-Modus oder Batteriebetrieb geschalten, und Last wird weiterhin kontinuierlich versorgt.

Der große Vorteil ist ein insgesamt hoher Wirkungsgrad >0.97 der USV, um Strom zu sparen.

Aber der Nachteil ist 1) die Last kann nicht so gut geschützt werden, wie im Line-Modus, wo die Last direkt vom Dienstprogramm geliefert wird; 2) die Transferzeit der USV-Ausgabe vom HE-Modus zum Batteriebetrieb beträgt 10ms.

So ist die Funktion nicht für empfindliche Lasten geeignet und der Bereich der Netzversorgung instabil.

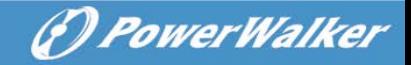

### <span id="page-44-0"></span>**6.2 Konverterfunktion**

#### **6.2.1 Kurze Einführung in die Konverterfunktion**

Im Konvertermodus kann man die USV frei mit fester Ausgangsfrequenz (50Hz oder 60Hz) einstellen. Sobald die Netzspannung ausfällt oder abnormal ist, springt die USV auf Batteriebetrieb um und die Last wird weiterhin kontinuierlich versorgt.

Der große Vorteil ist eine feste Ausgangsfrequenz, welche für einige empfindliche Lasten erforderlich ist.

Aber die Last sollte im Konvertermodus mit Einphasen-Eingang auf 60% gesenkt werden und es gibt keine Leistungsreduzierung im Dreiphasen-Eingang.

## <span id="page-44-1"></span>**6.3 Parallel-Funktion**

#### **6.3.1 Kurze Einführung der Redundanz**

N+X ist derzeit die zuverlässigste Stromversorgungsstruktur. N steht für die Mindestzahl an USVs, die die gesamte Last benötigt. X steht für die Anzahl an redundanten USVs (wie viele zur gleichen Zeit ausfallen können). Wenn X größer wird, wird die Zuverlässigkeit des Stromnetzes höher. Für Fälle, bei denen Zuverlässigkeit besonders wichtig ist, ist N+X die optimale Lösung.

Solange die USV mit Kabeln ausgestattet sind, können bis zu 4 USV-Anlagen parallel geschaltet werden, um Output-Power-sharing und Power Redundanz zu realisieren.

#### **6.3.2 Parallelinstallation und Betrieb**

#### **Wie man ein neues paralleles USV-System installiert:**

1) Vor der Installation eines neuen parallelen USV-System, müssen die Eingangs- uns Ausgangsleitungen, die Ausgangsleistungsschalter und die Parallelkabel vorbereitet

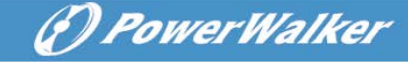

werden.

- 2) Sie müssen als parallel-Kabel, ein Standard 25-pin Datenkabel verwenden. Das Parallel-Kabel sollte kürzer als 3m sein. Im Zubehör jeder USV, gibt es ein Parallelkabel.
- 3) Entfernen Sie die Abdeckplatte der parallelen Schnittstelle auf der USV. Verbinden Sie jede USV, eine nach der anderen mit dem Parallelkabel. Danach können Sie die Parallel-Port- Abdeckung wieder anschrauben.
- 4) Beachten Sie unbedingt Kapitel 4, um die Verkabelung durchzuführen.
- 5) Verbinden Sie die Ausgangskabel jeder einzelnen USV, mit einem Ausgangs-Leistungsschalter.
- 6) Trennen Sie den Jumper JP1 und JP2 der Klemme zuerst. Dann verbinden Sie jeden Ausgangsleistungsschalter mit dem Hauptausgangsleistungsschalter und zuletzt mit der Last.
- 7) Jede USV braucht ein unabhängiges Batteriepack.
- 8) Bitte beachten Sie den Schaltplan in der folgenden Abbildung.
- 9) Der Abstand zwischen den parallel-USVs und den Leistungsschaltern darf nicht länger als 20 Meter sein. Der Unterschied zwischen den Eingangs- und Ausgangsleitungen darf nicht mehr als 20% betragen.

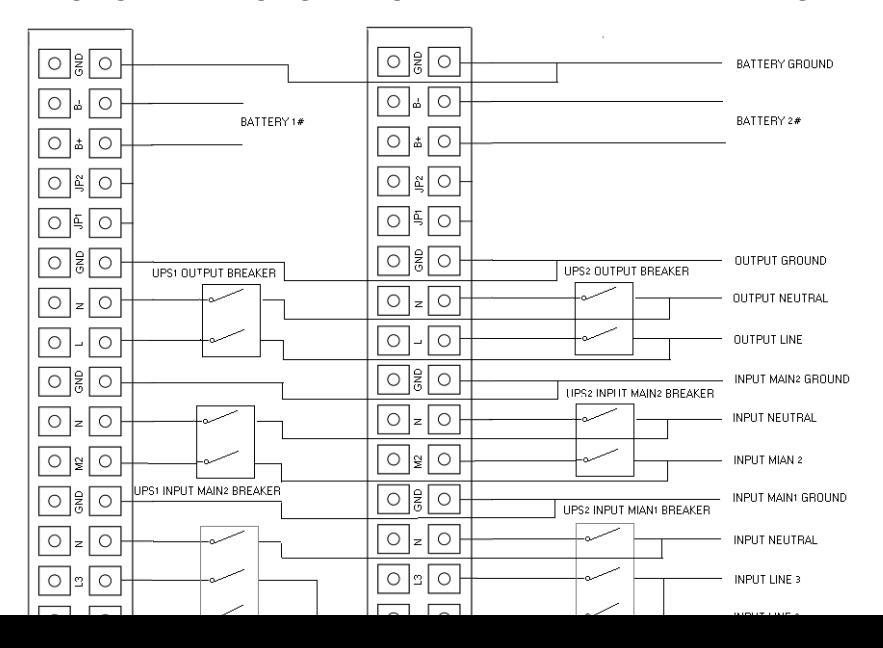

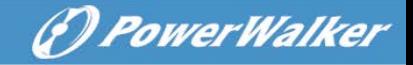

#### Abb. 6-1 Eingang- und Ausgang Terminal Block Schaltplan PowerWalker VFI 10000-20000TP 3/1

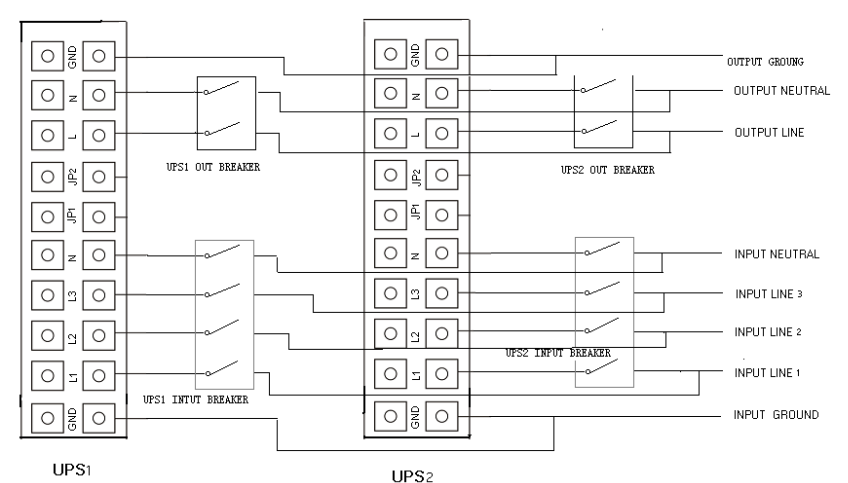

Abb. 6-2 Eingang- und Ausgang Terminal Block Schaltplan PowerWalker VFI 10000-20000 TP 3/1 Modell

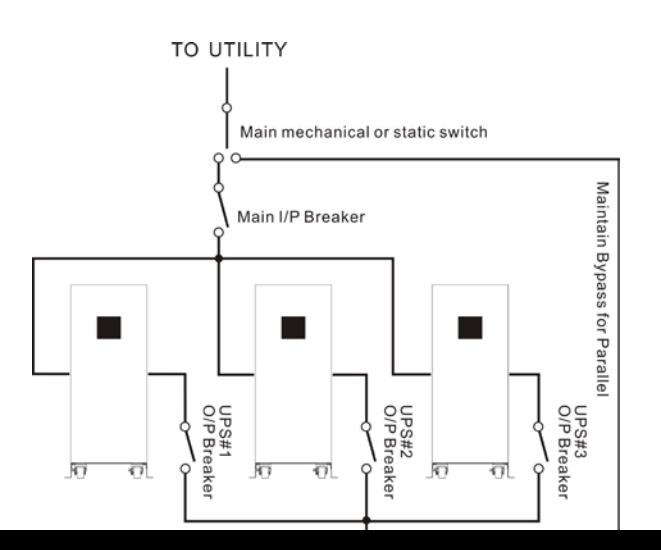

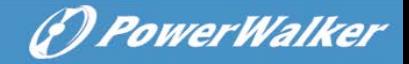

Abb. 6-3 Parallel-Installations-Schaltplan

- 10) Schalten Sie nicht die Ausgangsleistungsschalter der einzelnen USVs auf. Schalten Sie den Eingangsleistungsschalter der USVs ein. Die USVs sollten im Bypass arbeiten. Beobachten Sie das Display ob es Warnungen oder Fehler gibt. Messen Sie die Ausgangsspannungen jeder einzelnen USV separat, um zu prüfen, ob die Spannungsdifferenz kleiner als 1V ist. Wenn die >Differenz höher als 1V ist, sollten Sie die Verkabelung checken.
- 11) Drücken Sie die  $\mathbb U$  Taste einer USV. Nun starten alle USVs zur selben Zeit. Sie werden gleichzeitig in den INV-Modus springen. Messen Sie die Ausgangsspannung jeder einzelnen USV, um sicherzustellen, ob die Spannungsdifferenz kleiner als 0,5 V ist. Wenn die Differenz höher ist, müssen die USVs reguliert werden.
- 12) Drücken Sie die  $\bigcup$  Taste einer USV. Jede USV würde beginnen herunterzufahren und in den Bypass-Modus schalten. Schalten Sie den Ausgangstrenner jeder USV ein, um die Ausgänge aller USVs parallel zu schalten.
- 13) Drücken Sie die  $\mathbb U$  Taste einer USV. Nun schalten sich alle USVs ein. Nach dem Einschalten, sollten alle USVs parallel im Line-Modus arbeiten.

#### **Hinzufügen einer neuen USV zu einem bestehenden**

#### **Parallelsystem:**

1) Zuerst muss ein mechanischer oder ein statischer Bypass-Schalter

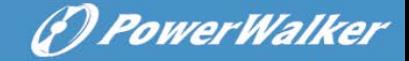

installiert sein.

- 2) Regulieren Sie die Ausgangsspannung der neuen USV separat. Überprüfen Sie ob der Unterschied zwischen der neuen USV-Anlage und dem parallelen-System weniger als 0,5V ist.
- 3) Stellen Sie sicher, dass der Bypass des Parallelsystems normal ist und die Einstellung aktiv ist. Entfernen Sie die Abdeckung des Wartungsschalters auf der Rückseite der USVs. Das USV- System schaltet automatisch in den Bypass. Für PowerWalker VFI 10000-20000TP 3/1, schalten Sie den Wartungsschalter jeder USV von "USV" auf "BPS". Für PowerWalker VFI 10000TCP 3/1 Modell, schalten Sie den Wartungsschalter in die "ON" Position, und den Ausgangschalter in die "OFF" Position.
- 4) Für PowerWalker VFI 10000-20000TP 3/1, schalten Sie den mechanischen oder statischen Bypass-Schalter von "USV" auf "BPS", für PowerWalker VFI 10000TCP 3/1 Modell, schalten Sie den Wartungsschalter in die "ON" Position, und den Ausgangschalter in die "OFF" Position. Schalten Sie die Eingangs- und Ausgangssicherung ab. Nun schaltet die USV ab.
- 5) Stellen Sie sicher, dass die USV komplett heruntergefahren ist. Fügen Sie die neue USV zu dem Parallel-System hinzu, gemäß den Schritten 1) bis 9) des letzten Kapitels - " Wie man ein neues paralleles USV-System installiert ".
- 6) Für PowerWalker VFI 10000-20000TP 3/1, schalten Sie den Haupteingangsleistungsschalter und den Hauptausgangsschutzschalter ein. Und schalten Sie die den externen Bypass von "BPS" auf "UPS" und anschließend den USV internen Schalter von "BPS" auf "UPS". Danach können Sie die Abdeckplatte wieder anschrauben. Drücken Sie die U Taste einer USV. Nach dem Einschalten sollten die USVs parallel im Line-Modus arbeiten.

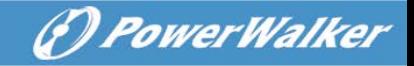

Für PowerWalker VFI 10000TCP 3/1 Modell, schalten Sie den Wartungsschalter in die "OFF" Position, und den Ausgangsschalter in die "ON" Position, dann schalten Sie den USV-eigenen Wartungsschalter in die "OFF" Position, und schalten Sie den USV-eigenen Ausgangsschalter in die "ON" Position, danach können Sie die Abdeckplatte wieder anschrauben. Drücken Sie die Taste einer USV. Nach dem Einschalten sollten die USVs parallel im Line-Modus arbeiten.

#### **Entfernen einer einzelnen USV aus einem Parallel-System:**

- 1) Zuerst muss ein mechanischer oder ein statischer Bypass-Schalter installiert sein.
- 2) Stellen Sie sicher, dass der Bypass des Parallelsystems normal ist und die Einstellung aktiv ist. Entfernen Sie die Abdeckung des Wartungsschalters auf der Rückseite der USV. Das USV-System schaltet automatisch in den Bypass. Schalten Sie den Wartungsschalter von "UPS" auf "BPS". Für PowerWalker VFI 10000-20000TP 3/1, schalten Sie den USV-eigenen Wartungsschalter jeder USV von "UPS" auf "BPS". Für PowerWalker VFI 10000TCP 3/1 Modell, schalten Sie den USV-eigenen Wartungsschalter in die "ON" Position, dann schalten Sie den USV-eigenen Wartungsschalter in die "OFF" Position.
- 3) Für PowerWalker VFI 10000-20000TP 3/1, schalten Sie den mechanischen oder statischen Bypass-Schalter von "UPS" auf "BPS". Schalten Sie die Eingangs- und Ausgangssicherung ab. Nun schaltet die USV ab.

Für PowerWalker VFI 10000TCP 3/1 Modell, schalten Sie den USV-eigenen Wartungsschalter in die "ON" Position, schalten Sie die Eingangs- und Ausgangssicherung ab. Nun schaltet die USV ab.

4) Stellen Sie sicher, dass die USV komplett heruntergefahren ist. Entfernen Sie die USV, und deinstallieren Sie das Parallel-System gemäß den Schritten 1) bis 9) des letzten Kapitels - " Wie man ein neues paralleles USV-System installiert".

(*D. PowerWalker* 

- 5) Wenn die entfernte USV im Stand-Alone-Modus verwendet werden soll, dann sollte JP1 und JP2 auf dem Terminal-Block mit einer kurzen Leitung verbunden werden.
- 6) Schalten Sie den Haupteingangsleistungsschalter und den Hauptausgangsschutzschalter ein. Für PowerWalker VFI 10000-20000TP 3/1, schalten Sie den mechanischen oder statischen Bypass-Schalter von "UPS" auf "BPS". und anschließend den USV internen Schalter von "BPS" auf "UPS". Danach können Sie die Abdeckplatte wieder anschrauben. Drücken Sie die Taste einer USV. Nach dem Einschalten sollten die USVs parallel im Line-Modus arbeiten. Für PowerWalker VFI 10000TCP 3/1 Modell, schalten Sie den Wartungsschalter in die "OFF" Position, und den Ausgangsschalter in die "ON" Position und schrauben Sie die Wartungsabdeckplatte wieder an, dann drücken Sie die  $\mathbb U$  Taste einer USV, nach dem Einschalten sollten die USVs parallel im Line-Modus arbeiten.

## <span id="page-50-0"></span>**6.4 PowerWalker VFI 10000TP 3/1 Optionales Design des Ladegeräts**

**6.4.1 Der Ausgangsstrom unseres Ladegeräts hat zwei optionale Level (2A&4A) für verschiedene Batterieschichten.**

#### **6.4.2 Bedienmethode:**

#### **2A Ladestrommethode**

Stecken Sie den Kurzschlussbolzen 104-10000-01 in die CN7 Position der Ladeplatine. Dies ist ein Ladevorgang für 7AH\*24 Stück oder 9AH\*24 Stück.

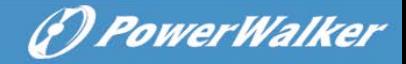

#### **4A Ladestrommethode**

Ziehen Sie den Kurzschlussbolzen 104-10000-01 aus der CN7 Position der Ladeplatine heraus. Dies ist für zwei Schichten von 7AH\*24 Stück oder 2 Schichten von 9AH\*24 Stück.

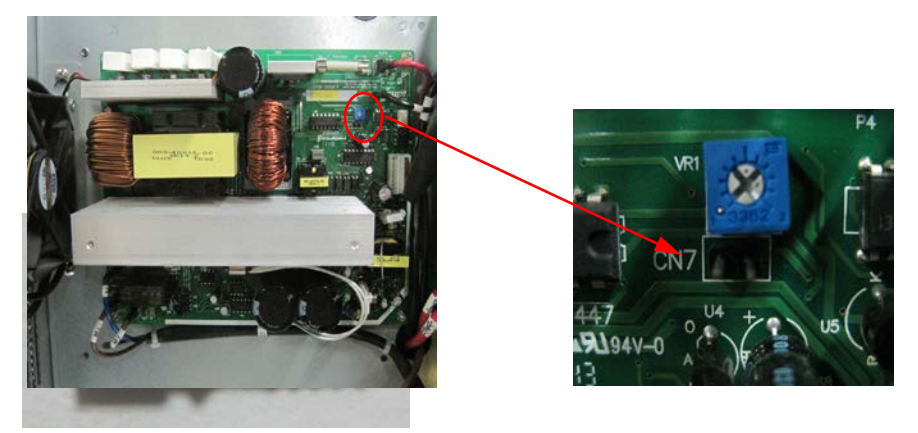

### <span id="page-51-0"></span>**6.5 Rückspeisungsschutz**

Der Rückspeisungsschutz zur Unterstützung des USV-Systems ist im PowerWalker VFI 10000-20000TP 3/1 Modell integriert. Im PowerWalker VFI 10000TCP 3/1 Modell ist diese Funktion nicht verfügbar.

## **Mit Rückspeisungsschutz**

Seitens des Kunden muss eine zusätzliche externe Isolierungsvorrichtung (Schütz, MC oder Mindestspannungsauslöser) zur Verfügung gestellt werden, wie in Abb. 6-3 gezeigt. Diese Isolierungsvorrichtung muss dafür ausgerichtet sein, die Eingangsspannung der USV zu leiten (siehe Tabelle der allgemeinen Betriebsanweisungen).

Die Trennvorrichtung muss im Bypass-Source-Pfad installiert werden. Die Verkabelung des Rückspeisungsterminals enthält einen Jumper und zwei

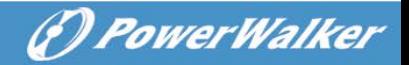

Kabel zur optionalen externen Trennvorrichtung.

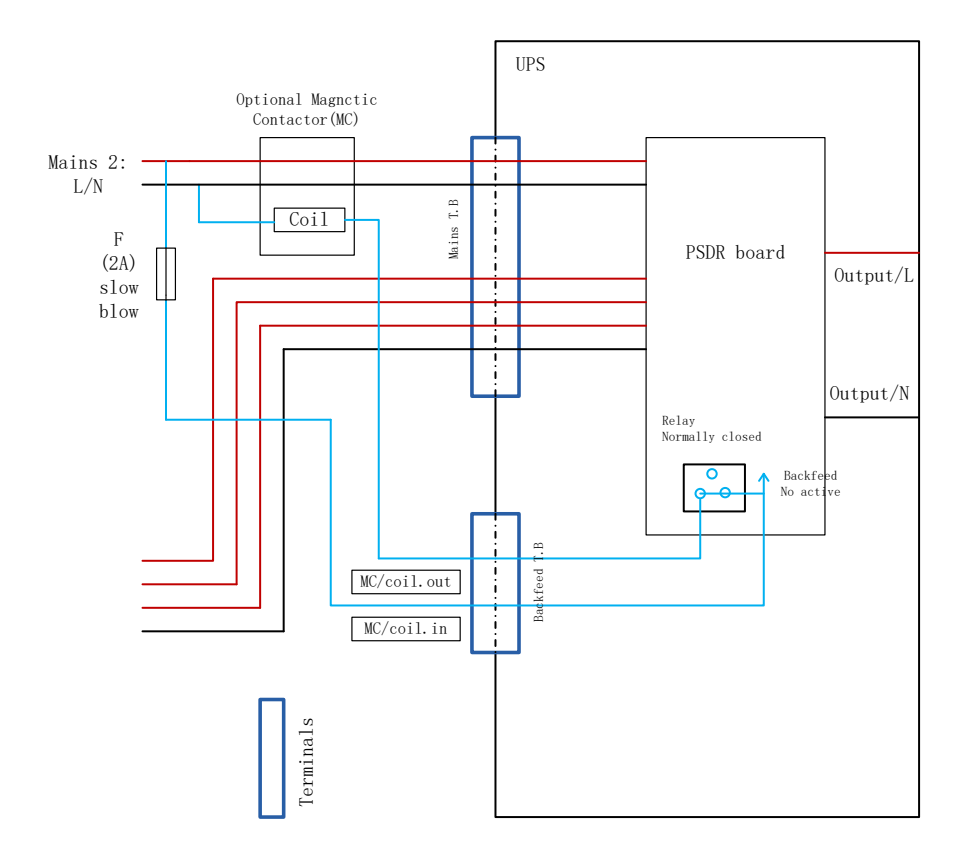

Abb. 6-4 PowerWalker VFI 10000-20000 TP 3/1 und externe Trennvorrichtung (in diesem Beispiel ein Schütz (MC))

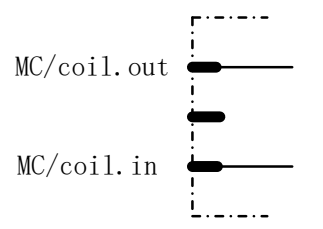

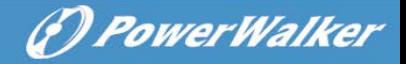

Abb. 6-5 Rückspeisungsterminal

### **Betrieb**

Ist der Bypass-Thyristor kurz (Kurzschluss) und die USV läuft im Doppelwandlermodus (online) müssen folgende Schritte unternommen werden:

Das Nachspeiserelais öffnet und die Meldung "Backfeeder" wird auf dem LCD-Display angezeigt

### **Zurücksetzen**

Um die Nachspeise-Logik zurückzusetzen, muss die USV für einige Sekunden ausgeschaltet werden.

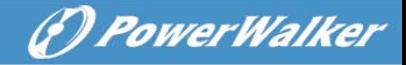

## <span id="page-54-0"></span>**7. Fehlerbehebung**

Wenn das USV-System nicht richtig funktioniert, prüfen Sie zunächst die Betriebsinformationen auf dem LCD-Display.

Bitte versuchen, das Problem mit Hilfe der folgenden Tabelle zu lösen. Wenn das Problem weiterhin besteht, kontaktieren Sie Ihren Händler.

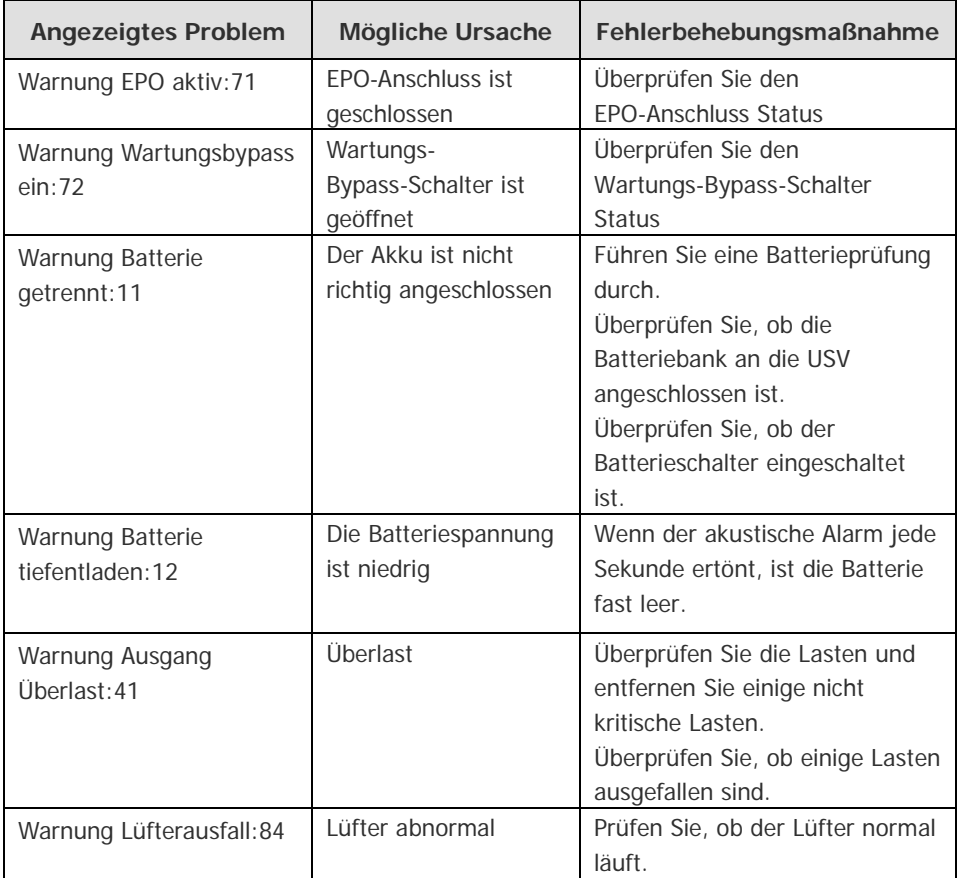

## <span id="page-54-1"></span>**7.1 Fehlerbehebung anhand der Warnanzeige**

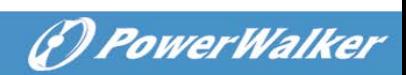

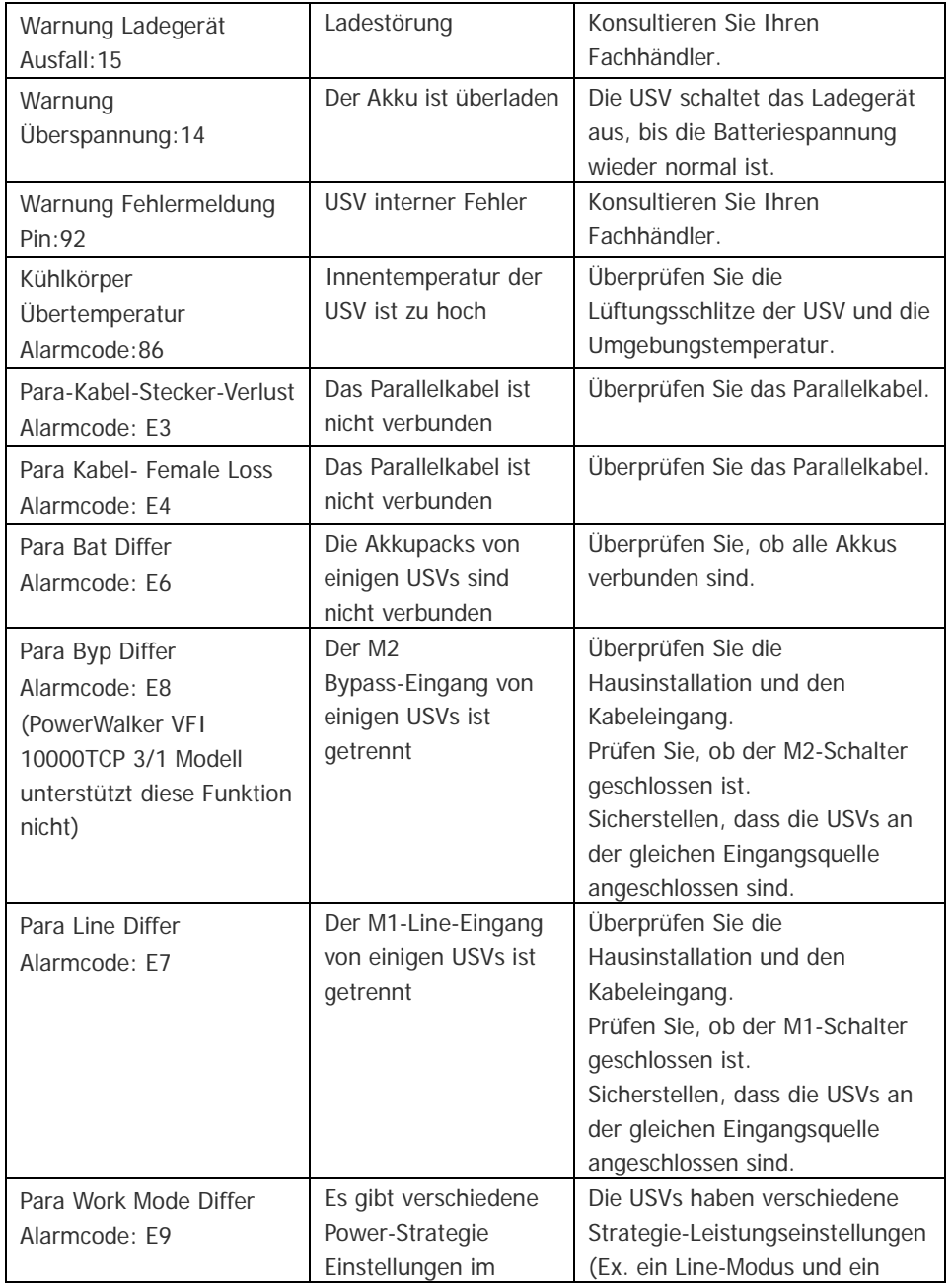

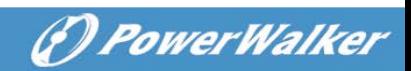

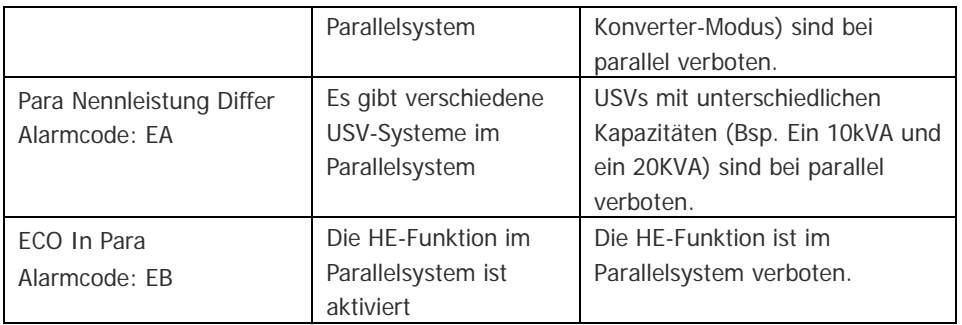

## <span id="page-56-0"></span>**7.2 Fehlerbehebung anhand der Fehleranzeige**

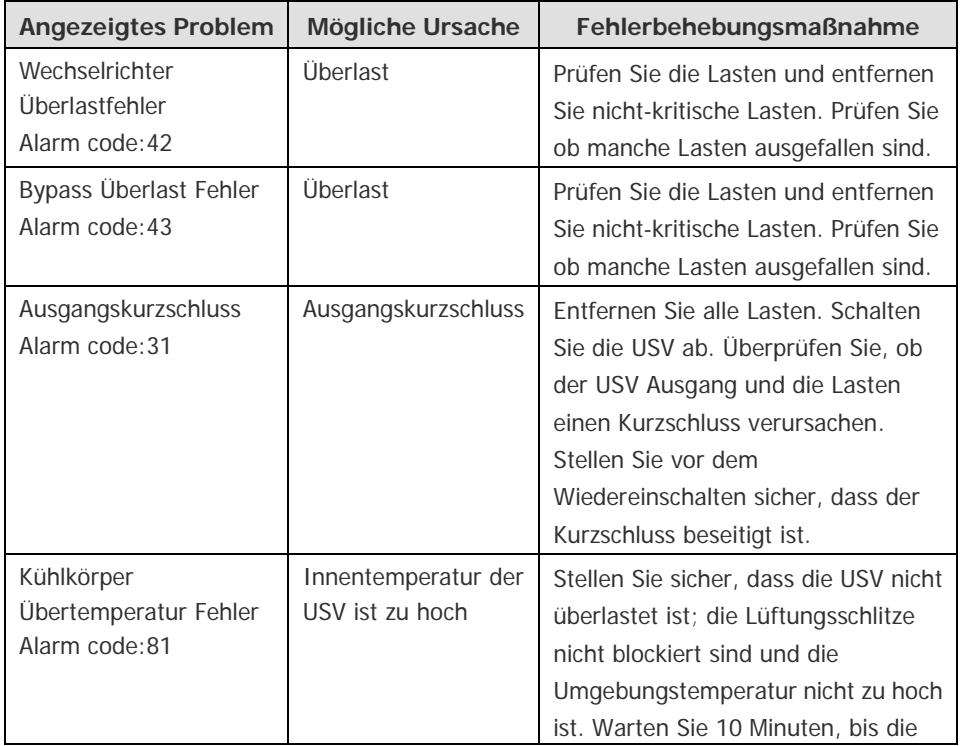

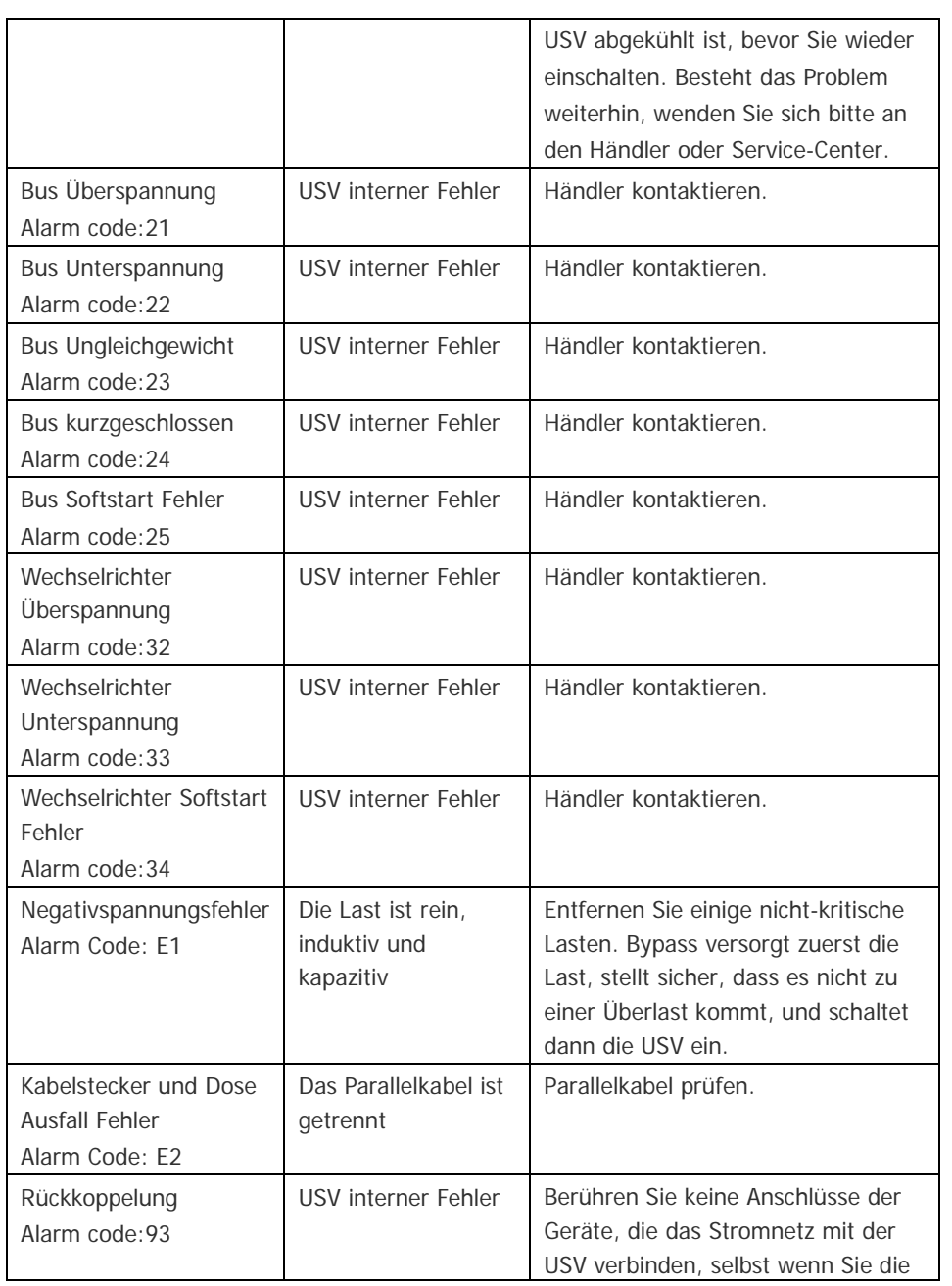

*<i>O PowerWalker* 

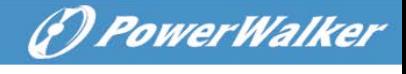

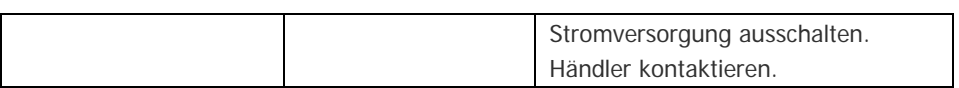

### <span id="page-58-0"></span>**7.3 Fehlerbehebung in anderen Fällen**

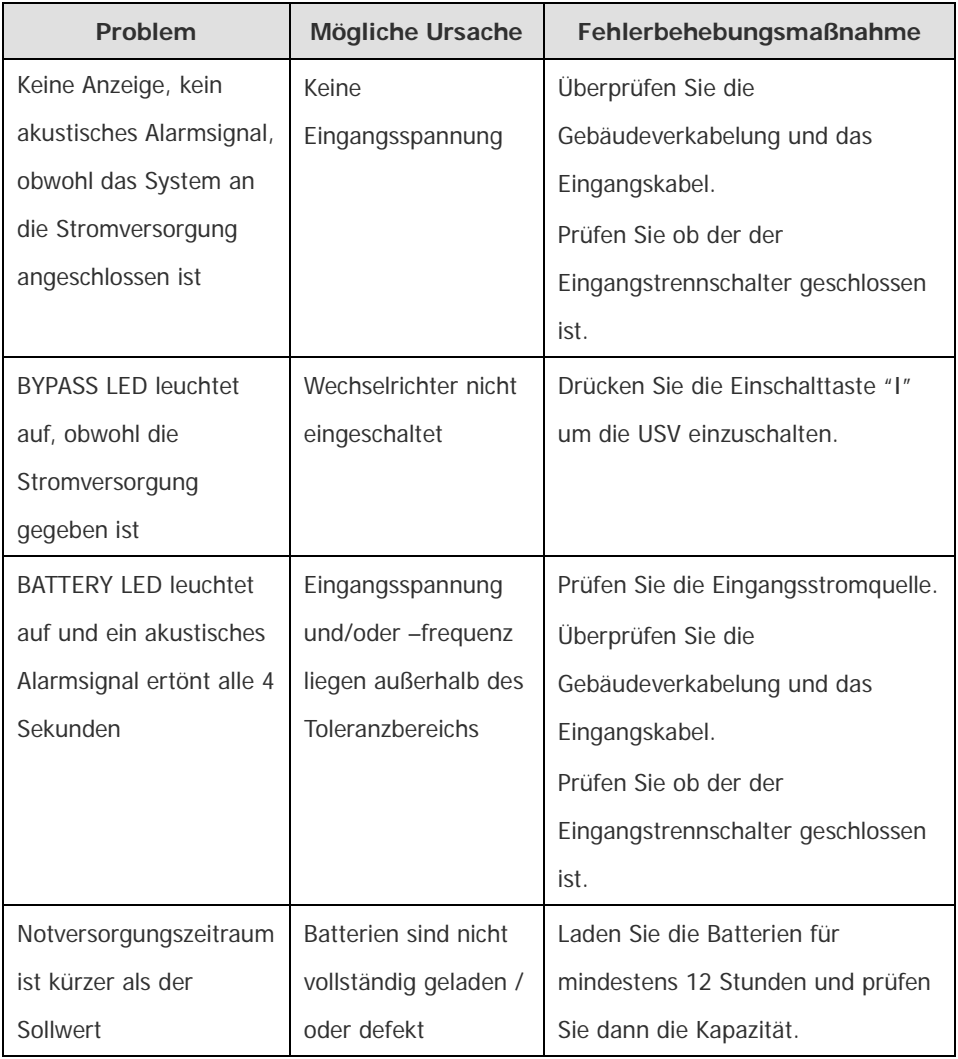

Bitte halten Sie die folgenden Informationen bereit, wenn Sie den

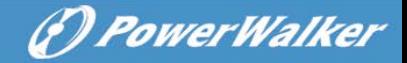

Kundendienst kontaktieren:

- 1. Modelnummer, Seriennummer
- 2. Zeitpunkt zu dem das Problem auftrat
- 3. Angezeigte Information im LCD/LED Fenster, Status des **Summeralarms**
- 4. Stromnetz-Leistungszustand, Belastungsart und -kapazität, Umgebungstemperatur, Lüftungsbedingungen
- 5. Die Daten (Batteriekapazität, Anzahl) des externen Batteriesatzes, falls es sich um eine USV der Modelreihe "S" handelt
- <span id="page-59-0"></span>6. Alle zusätzlichen Informationen für eine vollständige Beschreibung des Problems

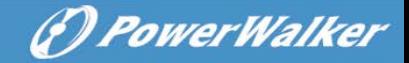

## **Entsorgung**

#### <span id="page-60-0"></span>**8.1 Maintenance**

- Diese USV-Serie erfordert nur eine minimale Wartung. Die verwendeten Batterien für Standardmodelle sind versiegelte, wartungsfreie Bleibatterien. Dieses Modell erfordert minimale Instandsetzungsarbeiten. Die einzige Voraussetzung ist, die USV regelmäßig aufzuladen, um die erwartete Lebenserwartung der Batterie zu maximieren. Ist die USV mit dem Stromnetz verbunden, ob ein- oder ausgeschaltet, hält die USV den Ladezustand der Batterien und auch die den Schutz vor Überladung und Tiefenentladung.
- Der USV sollte einmal alle 4 bis 6 Monate aufgeladen werden, wenn sie über einen längeren Zeitraum nicht in Betrieb ist.
- In tropischen Regionen solle die Batterie alle 2 Monate aufgeladen und entladen werden. Die Standard-Ladezeit sollte mindestens 12 Stunden betragen.
- Die normale Lebensdauer der Batterie beträgt 3 bis 5 Jahre. Diese Zeitangabe variiert jedoch je nach Häufigkeit und Dauer von Stromausfällen. Der Batteriewechsel soll nur von qualifiziertem Fachpersonal durchgeführt werden.
- Ersetzen Sie Batterien nur durch Batterien des richtigen Typs und der richtigen Modellnummer.
- Ersetzen Sie die Batterie nicht einzeln. Alle Batterien sollten zur gleichen Zeit nach den Anweisungen des Batterieherstellers ersetzt werden.
- Normalerweise sollten die Batterien geladen und einmal alle 4 bis 6 Monate entladen werden. Das Laden sollte beginnen, nachdem die USV automatisch abschaltet, der Standard für die Standard-USV Ladezeit sollte mindestens 12 Stunden betragen.

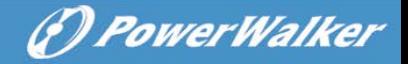

#### <span id="page-61-0"></span>**8.2 Austausch und Entsorgung der Batterien**

- 1) Vor dem Entsorgen von Batterien, entfernen Sie Armbanduhren, Ringe und andere Metallgegenstände.
- 2) Ist es erforderlich einzelne Kabelverbindungen auszutauschen, kaufen Sie nur Originalteile von autorisierten Händlern oder Service-Einrichtungen, so dass Überhitzung Funkenentladung aufgrund von Kapazitätsproblemen vermieden wird.
- 3) Batterien dürfen nicht verbrannt werden. Es besteht Explosionsgefahr.
- 4) Sehen Sie vom Öffnen oder Herumhantieren mit den Batterien ab. Auslaufende Elektrolyte sind schädlich für Haut und Augen. Sie können hochgiftig sein.
- 5) Verursachen Sie keinen Kurzschluss an den positiven und negativen Elektroden der Batterie, andernfalls kann ein elektrischer Schlag oder Brand verursacht werden.
- 6) Stellen Sie sicher, dass keine Spannung vorhanden ist, bevor Sie die Batterien berühren. Der Batteriestromkreis ist von der Eingangsspannung nicht getrennt. Zwischen den Batterieanschlüssen und der Erde können gefährliche Spannungen auftreten.
- 7) Selbst nach dem Ausschalten durch den Powerschalter bzw. nach dem Auftrennen der Akkuversorgung können noch Teile der USV hohe Spannungen auftreten. Schalten Sie vor Wartungsarbeiten und Reparaturen den Schalter des Akkus aus oder klemmen Sie den Schaltdraht zwischen Batterien ab.
- 8) Batterien enthalten gefährliche Spannungen und sind stromführend. Wartung oder Austausch der Batterien ist nur von Personal mit entsprechenden Sachkenntnissen über die geforderten Sicherheitsregeln durchzuführen. Keine anderen

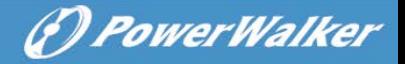

Personen sollten die Batterie handhaben.

Einfacher Austausch der Batterie (für PowerWalker VFI 10000-20000 TP 3/1 Modell)

Öffnen Sie die Frontblende und fordern Sie auf Wunsch einen Servicetechniker an, um die Batterien zu tauschen, Schritte:

1) Entfernen Sie die Frontblende und trennen Sie den Anschluss an der LCD-Display-Platte. Siehe Abb. 8-1.

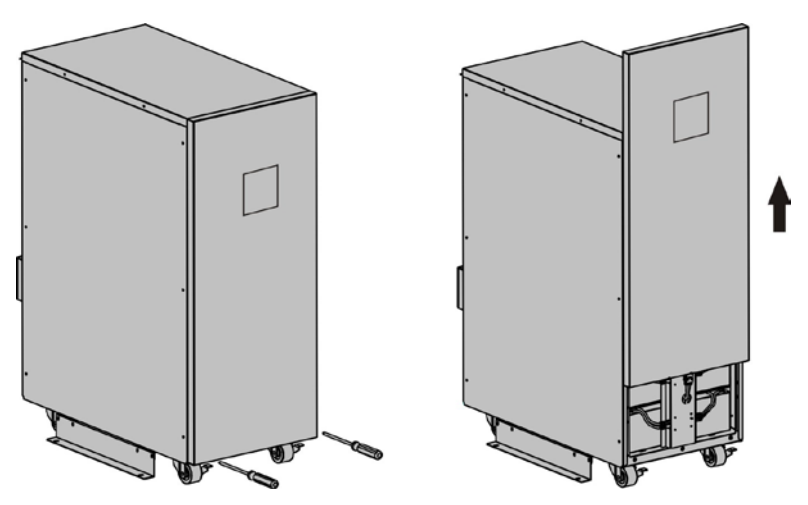

Abb. 8-1 Einfacher Austausch der Batterie - Schritt 1

2) Trennen Sie die internen Batterie-Steckverbindungen und entfernen Sie die Batterieabdeckung. Siehe Abb. 8-2.

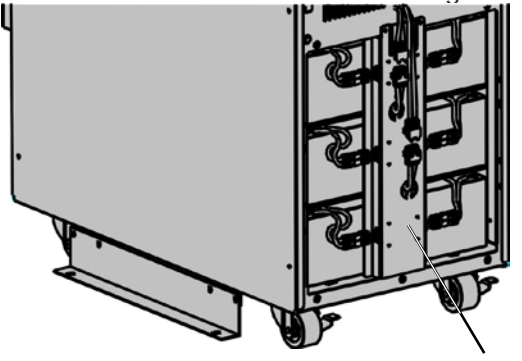

Feste Batterieplatte

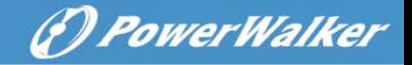

Abb. 8-2 Einfacher Austausch der Batterie-Schritt 2

3) Entfernen Sie den Akkupack aus dem Schrank. Siehe Abb. 8-3.

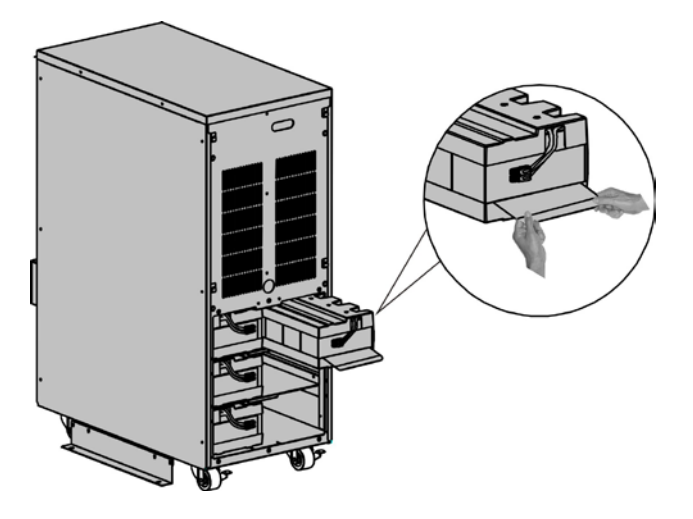

Abb. 8-3 Einfacher Austausch der Batterie-Schritt 3

- 4) Tauschen Sie die alte Batterie durch die neue.
- 5) Schließen Sie die DC-Kabel wieder an.

**Hinweis:** Der Akkupack hat ein Gewicht von 20 kg, seien Sie beim Austausch der Batterie vorsichtig und lassen Sie sie nicht fallen.

Falls Sie die USV-Anlage vor dem Auswechseln der Batterien nicht abschalten möchten, müssen Sie die USV in den Bypass-Modus schalten. Entfernen Sie dazu die Wartungsschalter-Abdeckung von der USV und stellen Sie den Wartungsschalter von "UPS" auf "BPS",

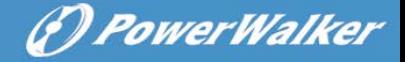

schalten Sie die M1/M2/N Eingangsschutzschalter in die "OFF" Position (müssen Sie zunächst die N-Schalter Abdeckung öffnen), und dann können Sie sie ersetzen.

## <span id="page-64-0"></span>**9. Kommunikations-Port**

## <span id="page-64-1"></span>**9.1 RS232 & USB-Schnittstelle**

RS232 und USB-Schnittstelle ist für die Monitoring-Software und Firmware-Update. Die RS-232- und USB-Kommunikationsschnittstelle kann nicht gleichzeitig verwendet werden.

Im Folgenden die Anschlussbelegung und Beschreibung des DB-9 Steckers.

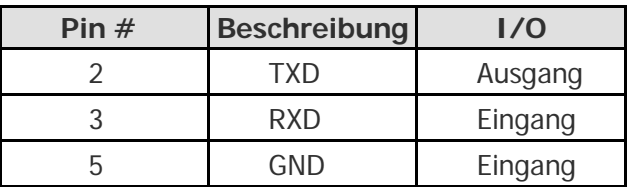

1) Der USB-Anschluss ist die Einhaltung der USB 1.1-Protokoll für seine Kommunikationssoftware.

## <span id="page-64-2"></span>**9.2 Intelligent Slot**

Diese USV-Serie ist mit zwei Intelligent Slots für Webpower ausgestattet (optionales Zubehör) oder andere optionalen Karten, um die USV über das Internet/Intranet zu erreichen und zu verwalten. Bitte kontaktieren Sie Ihren Händler für weitere Informationen.

## <span id="page-64-3"></span>**9.3 AS400 Schnittstelle (Option)**

Mit Ausnahme des Kommunikationsprotokolls, wie oben erwähnt,

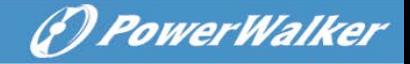

verfügt diese Serien über eine AS400 Karte (optionales Zubehör) für AS400 Kommunikationsprotokoll. Bitte kontaktieren Sie Ihren Händler für weitere Informationen. Im Folgenden finden Sie die Anschlussbelegung und Beschreibung des DB-9-Anschlusses bei der AS400-Karte.

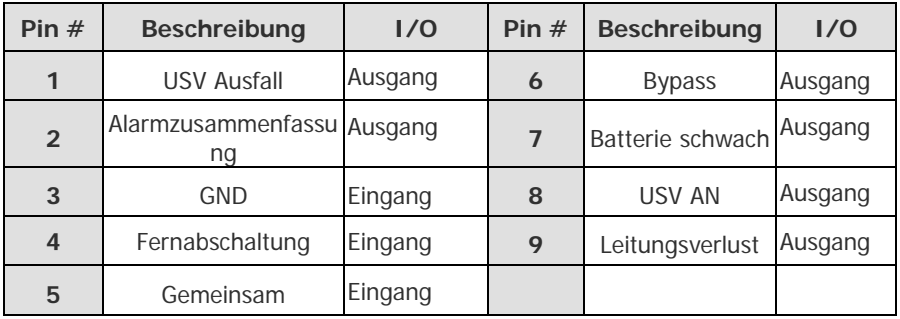

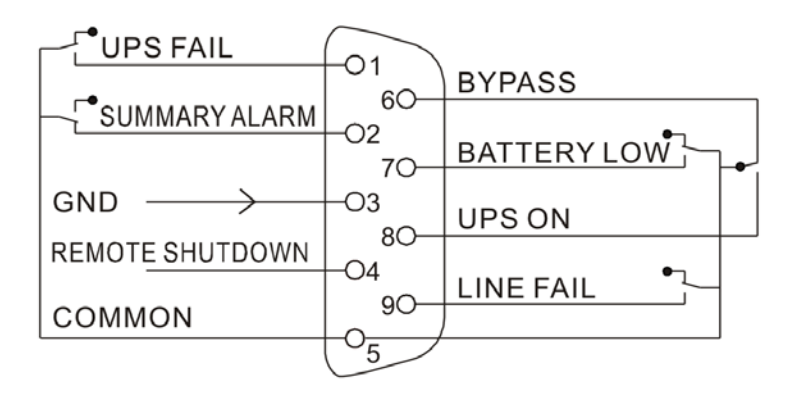

Abb. 9-1 Signal der AS400 Schnittstelle

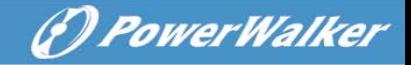

## **10. Software Installation**

WinPower ist die Überwachungssoftware der USV, mit benutzerfreundlicher Schnittstelle zur Überwachung und Steuerung Ihrer USV. Diese einzigartige Software bietet kompletten Leistungsschutz für Ihr Computer-System bei Stromausfall. Mit der Software können Benutzer jeden USV-Status auf dem gleichen LAN überwachen. Darüber hinaus kann eine USV Sicherheit für mehr als einen Computer auf dem gleichen LAN gleichzeitig liefern, z.B. das sichere Herunterfahren des Systems, das Speichern von Anwendungsdaten und Abschalten der USV bei Stromausfall.

#### Software Installation auf Ihrem PC:

Angeschlossen über USB an einen PC oder Notebook ermöglicht die Software die Kommunikation zwischen der USV und dem Computer.

Die USV-Software überwacht den Zustand der USV, schaltet das System ab, bevor der USV-Strom verbraucht ist, und ermöglicht eine Fernüberwachung der USV über ein Netzwerk (dadurch können Sie Ihr System effizienter verwalten). Bei einem Stromausfall oder bei niedrigem Batteriestand der USV führt die USV alle notwendigen Schritte, ohne Eingreifen des Systemadministrators, durch. Zusätzlich zur automatischen Dateisicherungs- und Abschaltfunktion können auch Warnmeldungen per Pager, E-Mail usw. versendet werden etc.

- Verwenden Sie die beiliegende CD und folgen Sie den
	-

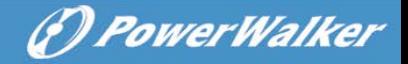

Anweisungen auf dem Bildschirm, um die WinPower-Software zu installieren.

- Geben Sie folgende Seriennummer bei der Installation ein: 511C1-01220-0100-478DF2A
- Nachdem die Software erfolgreich installiert wurde und die Kommunikation mit der USV hergestellt wurde, erscheint ein grünes Symbol im Infobereich.

 $\mathbf{Z} = \mathbf{0}$  9:16 AM

- Doppelklicken Sie auf das Symbol, um die Überwachungssoftware zu verwenden (siehe oben).
- Sie können Abschaltung und Hochfahren der USV festlegen und den USV-Status per PC überwachen.
- Genaue Informationen dazu finden Sie im E-Benutzerhandbuch der Software.

Schauen Sie von Zeit zu Zeit auf www.powerwalker.com/winpower.html nach, um die neueste Version der Software zu erhalten.